МИНИСТЕРСТВО ОБРАЗОВАНИЯ И НАУКИ РОССИЙСКОЙ ФЕДЕРАЦИИ ФЕДЕРАЛЬНОЕ ГОСУДАРСТВЕННОЕ БЮДЖЕТНОЕ ОБРАЗОВАТЕЛЬНОЕ УЧРЕЖДЕНИЕ ВЫСШЕГО ПРОФЕССИОНАЛЬНОГО ОБРАЗОВАНИЯ «САМАРСКИЙ ГОСУДАРСТВЕННЫЙ АЭРОКОСМИЧЕСКИЙ УНИВЕРСИТЕТ ИМЕНИ АКАДЕМИКА С.П. КОРОЛЕВА (НАЦИОНАЛЬНЫЙ ИССЛЕДОВАТЕЛЬСКИЙ УНИВЕРСИТЕТ)» (СГАУ)

Л.Р. ГАЛИМОВА

МОДЕЛИРОВАНИЕ ПРОЦЕССОВ С БОЛЬШИМИ ИНТЕНСИВНЫМИ ДЕФОРМАЦИЯМИ В ПРОКАТНО-ПРЕССОВОМ ПРОИЗВОДСТВЕ

Электронный конспект лекций

Самара 2013

### Авторы: **Галимова Лилия Рафаэльевна**

**Галимова Л.Р. Моделирование процессов с большими интенсивными деформациями в прокатно-прессовом производстве** [Электронный ресурс]: электрон. конспект лекций **/** Л.Р. Галимова; Минобрнауки России, Самар. гос. аэрокосм. ун-т им. С. П. Королева (нац. исслед. ун-т) - Электрон. текстовые и граф. дан. ( 1,49 Мбайт). - Самара, 2013.

Изложены возможности программного продукта DEFORM, предназначенного для моделирования процессов ОМД. Рассмотрена история создания данной программы, ее структура и особенности. Рассмотрен вопрос больших интенсивных деформаций в прокатном производстве. Выполнена классификация продукции и основные способы получения изделий прессованием. Рассмотрены достоинства и недостатки данного процесса.

Предназначено для студентов инженерно-технологического факультета, обучающихся по магистерской программе «Структурирование сплавов до наноуровнего размера в металлургических циклах с применением инновационных технологий способов литья и обработки металлов давлением и воздействия электромагнитных источников» по направлению подготовки 150400.68 «Металлургия», изучающих дисциплину «Моделирование процессов с большими интенсивными деформациями в прокатнопрессовом производстве» в В семестре.

Подготовлено на кафедре обработки металлов давлением.

**©** Самарский государственный аэрокосмический университет, 2013

# **Содержание**

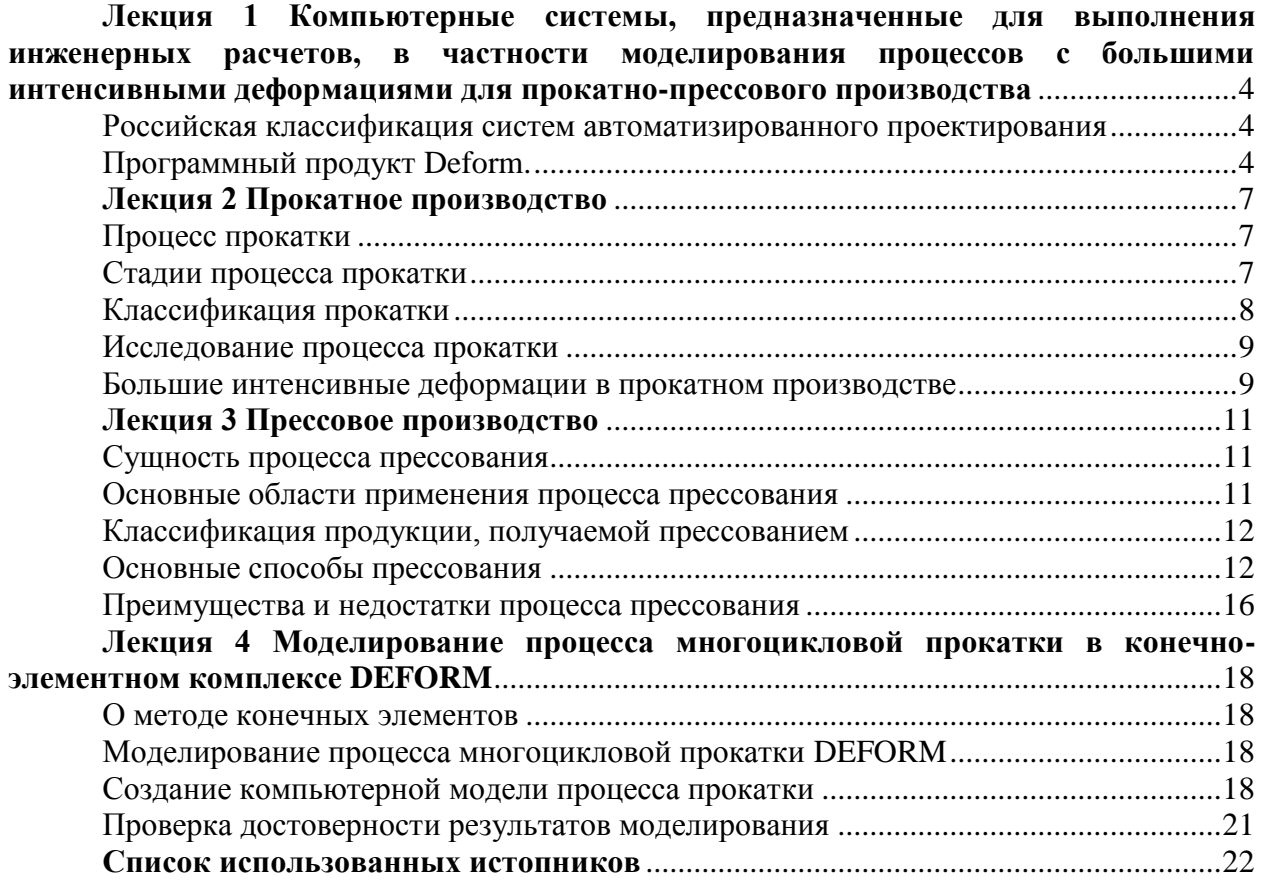

#### **Лекция 1**

### **Компьютерные системы, предназначенные для выполнения инженерных расчетов, в частности моделирования процессов с большими интенсивными деформациями для прокатно-прессового производства**

#### **Российская классификация систем автоматизированного проектирования**

На различных этапах проектирования и производства изделия используются различные данные:

– геометрические данные – объемные модели и чертежи с допусками;

– характеристики изделия – тактико-технические характеристики (ТТХ), тактикотехнические данные (ТТ) и свойства изделия;

– документация – расчеты, технические условия (ТУ), сертификаты, описания, технические руководства, записки;

– данные о составе и конфигурации изделия – состав, комплексность, применимость и др.;

– информация, необходимая для описания процессов проектирования и производства, – технологические задания, маршрутные карты, планы, заявки, договора и т.д.

С каждым типом данных, как правило, работает свой собственный класс автоматизированных систем, но возможно использование одной системой сразу нескольких групп данных.

Используемые на различных этапах проектирования и производства автоматизированные системы можно подразделить в соответствии со сложившейся отечественной классификацией на следующие группы:

САПР – системы автоматизированного проектирования, которые включают в себя создание геометрической модели изделия и инженерный анализ ее будущих свойств (например, построение 3D-модели, валка прокатного стана и расчет его прочностных свойств в программе Unigraphics);

АСТПП – автоматизированная система технологической подготовки производства, которая позволяет обеспечить подготовку различных средств, необходимых для осуществления технологического процесса;

АСУТП – автоматизированная система управления технологическими процессами. Основой этого класса систем является управление конкретной производственной единицей, в качестве которой может выступать как отдельный станок или пресс, так и автоматическая поточная линия. АСУТП – это непосредственное управление оборудованием (например, управление прокатным станом с целью получения тонкой полосы с жестким допуском по толщине);

АСУП – автоматизированные системы управления производством – это средства, позволяющие автоматизировать управление производством на уровне взаимодействия различных служб и отделов.

Приведенная выше отечественная классификация уже устарела и неточно отражает современный уровень компьютерных средств, однако она по-прежнему широко распространена и используется на предприятиях нашей страны.

#### **Программный продукт Deform.**

**О СИСТЕМЕ DEFORMTM** 

Работы по созданию специализированного программного продукта для моделированния процессов ковки и объемной штамповки в США начались в 70-х годах. Математический аппарат, основанный на моделировании вязко-пластического течения металла методом конечных элементов, был разработан в конце 70-х, начале 80-х годов такими известными учеными, как Ли, Кобаяши, Парк и другими. В начале 80-х годов на базе лаборатории Баттел по заказу Министерства обороны США был выпущен программный продукт ALPID, который получил широкое распространение в оборонной промышленности США и Канады и также стал известен у нас в стране.

На ранней стадии развития компьютерного моделирования процессов ковки и объемной штамповки, разработчики такого рода систем столкнулись с рядом серьезных проблем, среди которых стоит назвать низкую производительность компьютеров в 80-х – начале 90-х годов и отсутствие эффективных алгоритмов перегенерации конечноэлементных сеток для сложных трехмерных объектов при некоторой слабости математического аппарата, описывающего вязко-пластическое и в особенности упругопластическое течение металла при штамповке изделий сложной формы. Первые системы позволяли решать только двумерные задачи для штамповки изделий осесимметричной формы. Это позволяло существенно упростить расчетные алгоритмы и привести время счета к более-менее приемлемым величинам. Благодаря относительно небольшой стоимости двумерных (2D) систем, они нашли широкое применение на малых и средних металлургических и машиностроительных предприятиях. 2D системы также позволяют моделировать процессы получения изделий с формой, близкой к осесимметричной, и процессы плоской деформации.

3D системы появились лишь во второй половине 90-х годов. Из-за высокой стоимости эти системы нашли применение в основном на крупных предприятиях, выпускающих большой ассортимент поковок сложной формы.

В начале 90-х годов была создана компания SFTC, которая продолжила разработку программного продукта ALPID, назвав его DEFORM™. Система уже тогда обладала полностью автоматической перегенерацией конечно-элементной сетки для 2Dприложений, не требующей вмештаельства пользователя.

В середине 90-х вышла первая 3D версия программы (DEFORM™-3D) и модуль для моделирования процессов, протекающих при термической обработке (DEFORM™-HT). В конце 90-х DEFORM<sup>™</sup> был перенесен на персональные компьютеры для работы в операционных системах Windows NT и Linux.

Система DEFORM<sup>™</sup> нашла большое применение в промышленности, ее используют свыше 90% компаний США, занимающихся обработкой металлов давлением и термообработкой. Благодаря своим возможностям и широкому применению в промышленности система стала известна и за пределами США. Пользователями DEFORM являются ведущие металлургические и машиностроительные компании Европы, Японии, Кореи, Китая, Индии и многих других стран.

Теперь и у российских предприятий появилась возможность познакомиться с системой DEFORM<sup>™</sup>. Официальным представителем SFTC в России и странах СНГ является компания ТЕСИС (Технологические Системы).

МОДУЛИ СИСТЕМЫ DEFORM™

DEFORM™ позволяет анализировать широкий круг технологических процессов. Система состоит из отдельных модулей: DEFORM™-2D, DEFORM™-3D, DEFORM™-PC, DEFORM™-PC PRO, DEFORM™-HT, DEFORM™-TOOLS. Наличие такого числа модулей позволяет пользователю подобрать наиболее оптимальный, как по стоимости, так и по возможностям, пакет программ. Расскажем об этих модулях поподробнее.

DEFORM™-2D – модуль для анализа двумерного (2D) поведения металла при различных процессах обработки давлением. Используется для анализа деталей имеющих осесимметричную форму, вытянутую в одном направлении форму или форму близкую к осесимметричной (например, довольно часто используется для анализа штампуемости крепежных изделий с шестигранником). Типичными процессами, моделируемыми в DEFORM™-2D, являются горячая объемная штамповка, прессование, волочение, холодная высадка, осадка, прокатка и многие другие процессы.

DEFORM™-3D – модуль, предназначенный для анализа трехмерного (3D) поведения металла, при различных процессах обработки давлением. Используется для анализа деталей, имеющих сложную трехмерную форму.

Моделирование процессов в трехмерной постановке требует больших системных ресурсов и продолжительного времени счета. Достаточно часто многопереходные процессы состоят из операций, которые можно моделировать в 2D-постановке, и операций, которые можно моделировать только в полностью трехмерной постановке. DEFORM имеет специальную утилиту, позволяющую переносить результаты расчета из DEFORM<sup>™</sup>-2D в DEFORM<sup>™</sup>-3D. Также можно переносить результаты для отдельных сечений из DEFORM<sup>™</sup>-3D для продолжения анализа в DEFORM<sup>™-2</sup>D. Для моделирования таких процессов обычно используется комплекс DEFORM™-2D+3D.

Модули DEFORM™-2D и DEFORM™-3D первоначально разрабатывались под рабочие станции, но позднее были перенесены на персональные компьютеры и сейчас работают под Windows NT, Windows 2000 и Linux.

DEFORM™-PC PRO – модуль аналогичный DEFORM™-2D, но предназначенный для работы на персональных компьютерах и имеющий Windows-интерфейс. Отличительной особенностью версий для персональных компьютеров является русскоязычный интерфейс, «мастера», советники, контекстные подсказки, которые помогают освоить систему за несколько часов.

DEFORM™-PC – модуль аналогичный DEFORM™-PC PRO, но имеющий меньшие возможности и самую низкую стоимость, что делает его доступным для небольших компаний.

DEFORM™-HT – 2 дополнительных модуля для систем DEFORM™-2D и DEFORM™-3D, предназначеные для моделирования сложных процессов, происходящих в изделии при термообработке.

DEFORM™-TOOLS – модуль предназначенный для создания анимаций и презентаций, в частности трехмерных анимаций осесимметричных процессов.

#### **Особенности системы DEFORM**

Все системы, анализирующие процессы объемной штамповки, имеют много общего, поэтому мы постараемся рассказать о наиболее интересных особенностях системы DEFORM<sup>TM</sup>, выделяющих ее среди других программых продуктов.

Прежде всего необходимо отметить, что DEFORM™ позволяет анализировать ВЕСЬ технологический процесс получения изделия, включая заготовительные операции, нагрев заготовки, охлаждение, пластическое деформирование, разделительные операции, термообработку и механообработку. При этом предоставляются исчерпывающие возможности для обработки результатов. На протяжении всего цикла расчетов система очень устойчива в работе и проста в использовании. Моделирование процесссов изготовления реальных сложных трехмерных изделий, таких как шатун, коленчатый вал, оребренные конструкционные детали вот уже несколько лет являются рутинными расчетами для пользователей DEFORM™.

### **Лекция 2**

### **Прокатное производство**

В большинстве случаев, конечная цель полного или замкнутого цикла металлургического производства — получение прокатных изделий. Для этого на современном металлургическом заводе осуществляются три основные последовательные стадии производственного процесса:

1. получение чугуна из руды в доменных печах;

2. получение стали в сталеплавильных агрегатах;

3. Прокатка стальных слитков в прокатных станах.

Нас интересует третья стадия, а именно прокатное производство.

### **Процесс прокатки**

Прокатка - процесс пластического деформирования тел между вращающимися приводными валками. В этом определении следует обратить внимание на слова «приводными валками». Они означают, что энергия для осуществления деформации передается через валки, соединенные с двигателем прокатного стана. Деформируемое тело можно протягивать через неприводные (холостые) валки, но это будет не процесс прокатки, а процесс волочения.

Простейшая и основная схема процесса прокатки представлена ниже (Рисунок 1).

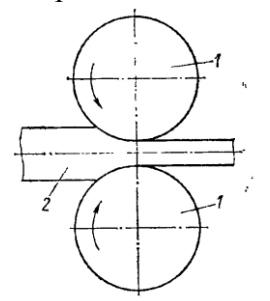

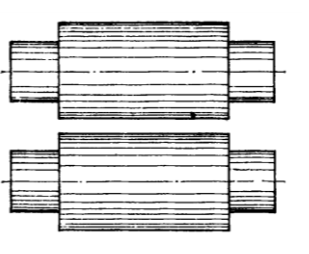

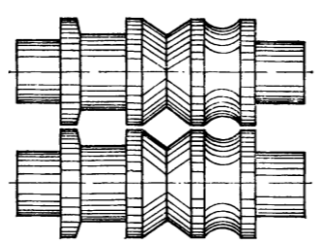

Схема процесса продольной прокатки 1-валки, 2-ролики, 3-изделие

Валки с гладкой бочкой Калиброванные валки

#### Рисунок 1 - Схема процесса прокатки

Прокатка бывает горячей и холодной. Горячая прокатка распространена шире, чем холодная. Нагретый металл при высоких температурах обладает пониженным сопротивлением деформации и повышенной пластичностью. Холодная прокатка применяется для получения относительно тонких изделий с высококачественной поверхностью, например тонких листов или тонкостенных труб. Иногда находит применение обработка в области промежуточных температур — так называемая теплая прокатка.

Методом прокатки получают изделия самой разнообразной формы: тонкие и толстые листы, профили квадратного и круглого сечений, уголки, швеллеры, двутавровые балки, рельсы, трубы и многие другие.

### **Стадии процесса прокатки**

В процессе прокатки одной полосы можно выделить следующие характерные стадии:

1. Захват полосы валками, являющийся началом процесса прокатки.

2. Постепенное заполнение межвалкового пространства металлом. На этой стадии изменяются параметры очага деформации, характер напряженного состояния и деформации, изменяется и схема силового взаимодействия валков с прокатываемой полосой.

3. Образование переднего жесткого конца. Межвалковое пространство в пределах очага деформации к началу этой стадии полностью заполнено обрабатываемым металлом, геометрические параметры очага деформации стабилизировались, но выходящий из валков передний конец полосы еще мал, недостаточно прочен. Воздействие его на очаг деформации постепенно возрастает, характер напряжений и деформаций продолжает изменяться.

4. Установившийся процесс. Наступает с момента, когда в передней части выходящего из валков конца полосы прекращаются пластические деформации. Для этой стадии характерна стабильность всех параметров процесса прокатки.

5. Прокатка в условиях потери устойчивости заднего конца наступает при появлении пластических деформаций в приближающемся к валкам заднем конце полосы, когда длина заднего конца становится весьма малой, а прочность недостаточной для противодействия усилиям со стороны очага деформации. Эта стадия характеризуется постепенно ослабевающим влиянием заднего конца на очаг деформации и меняющимися условиями напряженного состояния и формоизменения.

6. Выход заднего конца из очага деформации. Так же, как и при заполнении межвалкового пространства, на этой стадии меняются геометрические параметры очага деформации, характер напряжений и деформаций и силовые взаимодействия валков и полосы.

Следует отметить, что все стадии, кроме установившегося процесса, проходят у самых концов полосы на расстоянии от передней и задней кромки в несколько сантиметров (иногда десятков сантиметров). Основная же часть длины полосы прокатывается в условиях установившегося процесса.

### **Классификация прокатки**

Процессы прокатки многообразны и классифицировать их можно по разным признакам. Рассмотрим классификацию по взаимному расположению осей обрабатываемого тела и валков. По этому признаку различают:

- 1. Прокатку продольную (Рисунок 1);
- 2. Прокатку поперечную (Рисунок 2);
- 3. Прокатку косую или винтовую (Рисунок 2).

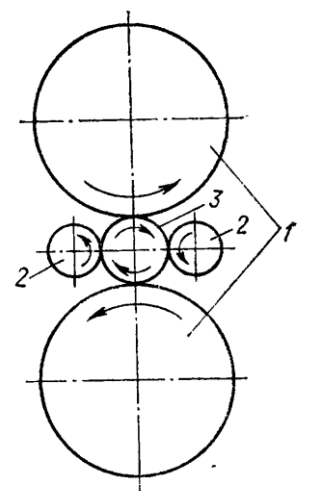

Схема поперечной прокатки 1-валки, 2-ролики, 3-изделие

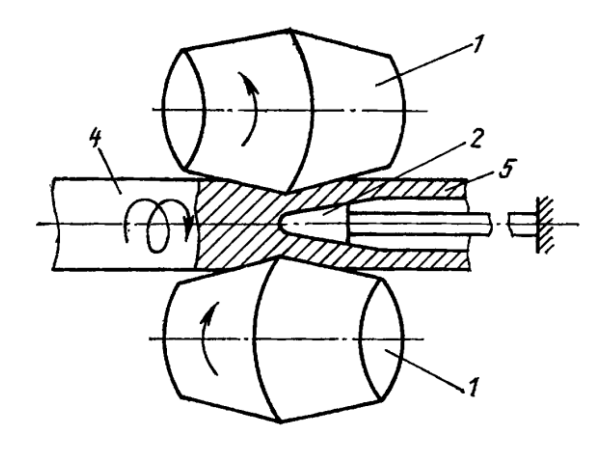

Схема косой прокатки 1-валки, 2-оправка, 3-линейки, 4-заготовка, 5 изделие

Рисунок 2 - Классификация процесса прокатки

Если ось прокатываемой полосы перпендикулярна оси валков, то прокатку называют продольной. При таком способе прокатки полоса перемещается только вперед, т. е. совершает только поступательное движение. Продольная прокатка является наиболее распространенной.

Поперечная прокатка отличается тем, что ось обрабатываемого тела параллельна оси валков. Оба валка вращаются в одну и ту же сторону. Они постеленно сближаются, в результате чего уменьшается диаметр изделия, которое также вращается, но в сторону, противоположную вращению валков. В продольном направлении обрабатываемое тело не перемещается (если нет специальных тянущих устройств). Поперечная прокатка используется в металлургии и машиностроении для изготовления валов, осей, втулок, шестерен и других изделий типа тел вращения.

Косая прокатка, называемая также винтовой, занимает промежуточное положение между поперечной и продольной. В этом случае оси валков располагаются под углом друг к другу и к оси прокатываемой круглой заготовки. Благодаря такому расположению валков заготовка в процессе прокатки совершает не только вращательное, но и поступательное движение. Процесс косой прокатки широко применяется при производстве бесшовных труб, в частности па прошивных станах, где из сплошной круглой заготовки получают черновую трубу — гильзу.

### **Исследование процесса прокатки**

Разработка основ теории прокатки начата в середине XIX века. Большой вклад в развитие и становление этой дисциплины внесен трудами отечественных ученых: И. А. Тиме, Р. Р. Тонкова, Н. С, Верещагина, А. Ф. Родзевича-Белевича, С. Н. Петрова, В. Е. Грум-Гржимайло, А. Ф. Головина, А. П. Виноградова, И. М. Павлова, С. И. Губкина, А. И. Целикова и д.р.

#### **Большие интенсивные деформации в прокатном производстве**

Рассмотрим два способа, обеспечивающие большие интенсивные деформации и получение ультрамелкозернистой структуры с использованием возможностей обычного прокатного оборудования.

1. Пакетная прокатка.

Суммарная накопленная деформация ограничена при обычной прокатке из-за уменьшения толщины прокатываемой заготовки. При накапливаемом соединении прокаткой два листа одинаковой толщины складываются один на другой и подвергаются совместной пакетной прокатке (Рисунок 3). За один проход достигается толщина одного из исходных листов. Затем уже прокатанная заготовка режется на две половины, которые снова складываются в пакет и прокатываются. В результате такой комбинированной прокатки за счет диффузионного взаимодействия в твердой фазе происходит соединение листов между собой, сопровождающееся измельчением микроструктуры. За один проход деформация составляет 50%, и конечная толщина проката при этом равна толщине исходных листов. Данный процесс повторяется неоднократно.

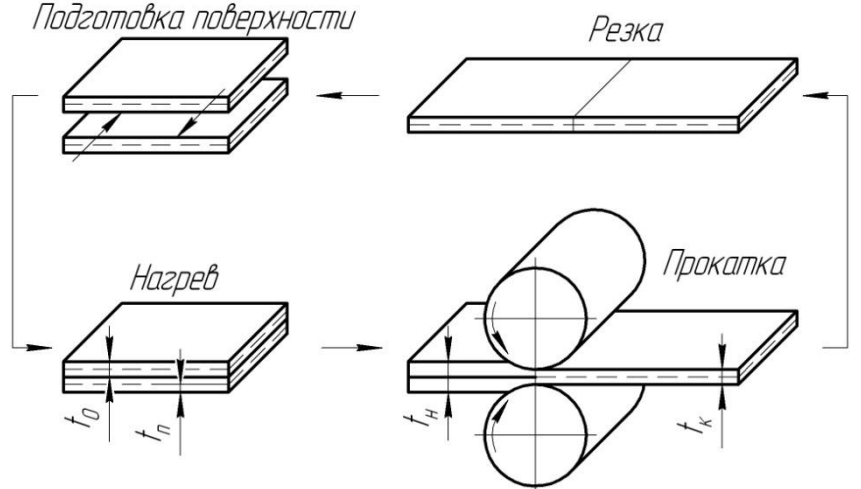

Рисунок 3 - Способ накапливаемого соединения прокаткой

Для получения в конечном итоге единого твердого тела накапливаемое соединение прокаткой должно быть не только деформационным процессом, но и процессом соединения материалов за счет вынужденной диффузии в тонких приповерхностных слоях. Для лучшего соединения поверхность листовых материалов тщательно очищается. Кроме того, данный способ прокатки иногда осуществляют при повышенных температурах деформации (но ниже температуры рекристаллизации) для лучшего соединения заготовок и уменьшения усилий прокатки.

Способ накапливаемого соединения прокаткой успешно опробован на алюминиевых сплавах и низкоуглеродистых сталях, в которых был получен средний размер зерна 80-300нм. К недостаткам следует отнести то, что из-за большого количества операций в каждом цикле данный способ является относительно сложным.

2. Последовательная прокатка полосы на гладких и рифленых валках.

Также большие степени деформации без изменения начальных размеров образца можно аккумулировать повторением знакопеременного изгиба при последовательной прокатке полосы на гладких и рифленых валках. Принципиальная схема реализации данного способа представлена ниже (Рисунок 4).

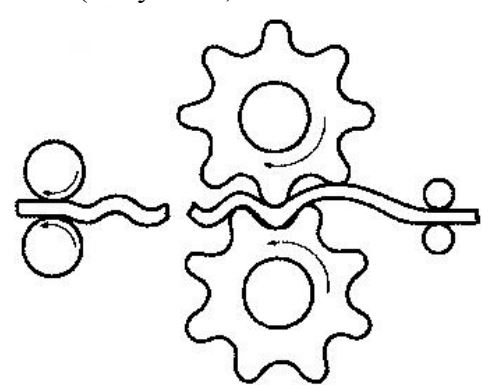

Рисунок 4 – Способ многократного изгиба и выпрямления полосы

Как и в предыдущем способе, здесь реализуется деформация листовых заготовок. Схемы знакопеременного изгиба успешно использовались для измельчения структуры медных листов (после 12 циклов обработки средний размер зерна составил 500 нм).

### **Основные вопросы теории прокатки**

- 1. Изучение и формулировка условий захвата полосы прокатными валками;
- 2. Определение скорости относительного взаимного перемещения точек полосы и валков, а также других кинематических параметров процесса прокатки;
- 3. Исследование соотношения между продольной и поперечной деформациями при заданной высотной деформации полосы;
- 4. Анализ распределения напряжений и деформаций во всем объеме деформируемого тела;
- 5. Определение энергосиловых параметров процесса: усилия прокатки, крутящих моментов на валках, расхода работы и мощности.

В процессе прокатки особую роль играют силы внешнего (контактного) трения. Полоса втягивается в валки за счет действия именно этих сил. От величины сил трения зависят почти все кинематические и энергосиловые параметры процесса.

Современная теория прокатки интенсивно развивается, опираясь на достижения математики, физики, механики сплошной среды, металловедения и других фундаментальных наук. Для решения численных задач и математического моделирования все более широко применяются современные средства, в частности компьютерная техника и современное программное обеспечение.

### **Лекция 3**

### **Прессовое производство**

Крупным техническим новшеством явилось изобретение способа прессования металлов, получившего широкое распространение в обработке металлов со второй половины XIX века. Развитие способа прессования внесло крупные изменения в структуру металлургического производства и подняло технологию на качественно новый уровень.

Первое упоминание о применении гидравлического пресса для изготовления свинцовых труб путем выдавливания или экструдирования металла через кольцевидно очко матрицы относится ко второй половине XVIII века и связано с именем Д. Брама.

До 90-х годов XIX века метод экструзии применяли исключительно для обработки высокопластичных, при обычных условиях, металлов - свинца, олова и их сплавов.

По мере распространения в производстве новых металлов и сплавов совершенствовалась и обновлялась технология прессования: наряду с холодным прессованием большое развитие получило горячее прессование труднодеформируемых металлов.

#### **Сущность процесса прессования**

Прессование - процесс обработки металлов давлением, при котором изделие получается истечением металла из замкнутого объема через отверстие (матрицу).

Схема процесса прессования представлена ниже (Рисунок 5).

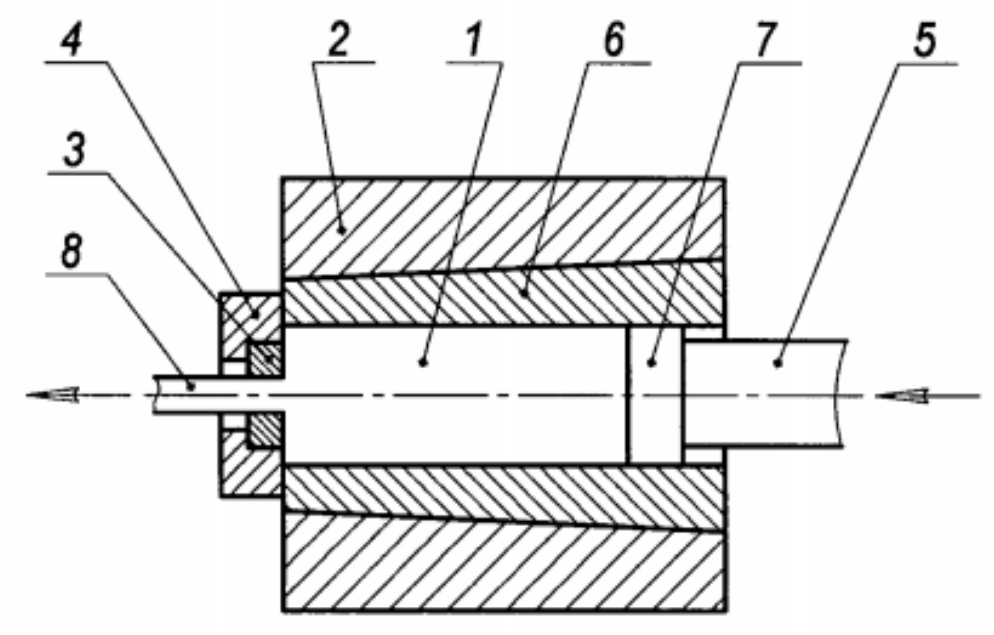

Рисунок 5 - Схема процесса прессования

1-заготовка; 2-контейнер; 3-матрица; 4-матрицедержатель; 5-пресс-штемпель; 6 втулка контейнера; 7-пресс-шайба; 8-пресс-изделие.

Процесс прессования заключается в следующем: нагретую при необходимости до требуемой температуры заготовку - 1 помещают в контейнер - 2, включающий втулку -6, с одного торца которого устанавливают матрицу - 3 в специальном матрице-держателе - 4, а с другого торца – поршень - 5, называемый пресс-штемпелем или пуансоном. Прессштемпель передает давление пресса на заготовку - 5 посредством пресс-шайбы - 7 и заставляет металл вытекать из отверстия в матрице, образуя в результате пресс-изделие - 8.

### **Основные области применения процесса прессования**

К основным областям применения процесса прессования относят:

- производство профилей и труб сложной формы, особенно из металлов и сплавов, прессуемых с высокими скоростями истечения;

- производство полуфабрикатов сложной геометрии и повышенной точности;

- изготовление тонких нитей, из металлов, имеющих низкую прочность и трудно поддающихся волочению;

- среднее и мелкосерийное производство, а также обработка хрупких металлов и сплавов.

#### **Классификация продукции, получаемой прессованием**

Все виды продукции, получаемые прессованием, классифицируют по следующим признакам:

*По прессуемым металлам или сплавам.*

Перечень наименований металлов и сплавов, обрабатываемых прессованием, весьма велик и определяется не технологическими, а производственно-экономическими и эксплуатационными условиями. По основным производственным признакам все прессуемые металлы и сплавы классифицируют на следующие группы:

- стали различных марок;

-цветные металлы со сравнительно высокой плотностью, например, медь, никель и сплавы на основе этих металлов;

- сплавы на основе алюминия;

- сплавы на основе магния;

- сплавы на основе титана;

- тугоплавкие и жаропрочные металлы и сплавы;

- порошки и гранулы из различных металлов и сплавов и т.д.

*По Форме и размерам поперечного сечения.*

Различают пресс-изделия с постоянным, ступенчато- и плавнопеременным поперечным сечением. По рассматриваемому признаку также выделяют следующие группы пресс-изделий: сплошные (круг, квадрат, многогранник, с двумя и более плоскостями симметрии, асимметричные и т.д.); полые с одной полостью (трубы, с одной, двумя и более плоскостями симметрии, асимметричные); полые с двумя и более полостями (с одной, двумя и более плоскостями симметрии, асимметричные).

### **Основные способы прессования**

*В зависимости от температуры заготовки перед прессованием различают холодное и горячее прессование.*

Холодным прессованием обрабатывают свинец и его сплавы, а также более прочные металлы и сплавы с получением некоторых видов профилей и труб небольшого сечения.

Более широкое распространение получил способ горячего прессования.

Данным способом изготавливают прутки диаметром 3...250 мм, трубы наружным диаметром 20...560 мм и толщиной стенки 1,5... 15 мм, а также другие разнообразные профили сложного сечения.

*В зависимости от наличия или отсутствия перемещения заготовки в контейнере пресса, различают прямое прессование и обратное прессование.*

При прямом прессовании (Рисунок 5), направление течения металла совпадает с направлением движения пресс-штемпеля, причем прессуемый металл перемещается в неподвижном контейнере.

При обратном прессовании (Рисунок 6), направление течения металла противоположно направлению движения пресс-штемпеля 1 с матрицей 2, причем прессуемый металл 4 не перемещается в контейнере 3, а движется сам контейнер или пресс-штемпель.

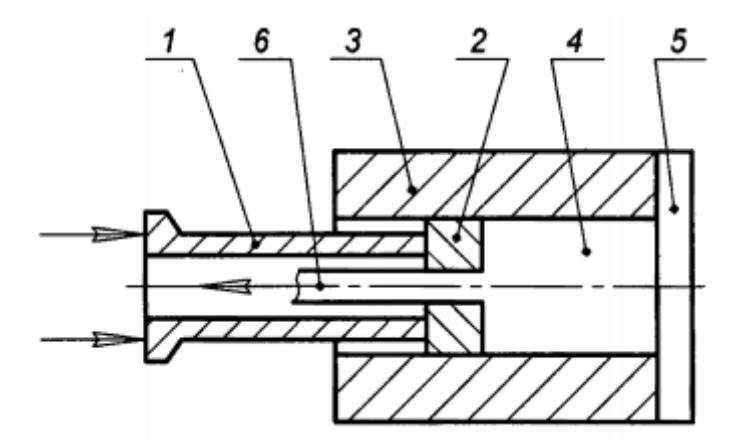

1 - пресс-штемпель, 2 – матрица, 3 – контейнер, 4 – заготовка, 5 – упор, 6 - прессизделие Рисунок 6 - Схема процесса обратного прессования

*В зависимости от типа применяемого оборудования и конструкции инструмента выделяют следующие методы прессования металлов.*

Совмещенное прессование труб используют в производстве труб диаметром свыше 100 мм. Сущность метода заключается в совмещении двух идущих один за другим процессов: прошивки без потери металла (образование стакана) и образования трубы методом прямого прессования. Схема совмещенного прессования представлена ниже (Рисунок 7). В контейнер вводят пресс-шайбу 1, которая закрывает отверстие матрицы 3 на время образования стакана (прошивки слитка пресс-иглой 4). Далее подают слиток 5, который пресс-штемпелем 2 и пресс-шайбой 6 задвигается в контейнер. Перед началом прошивки слиток обжимают для заполнения контейнера. После образования стакана, пресс-шайбу 1 удаляют.

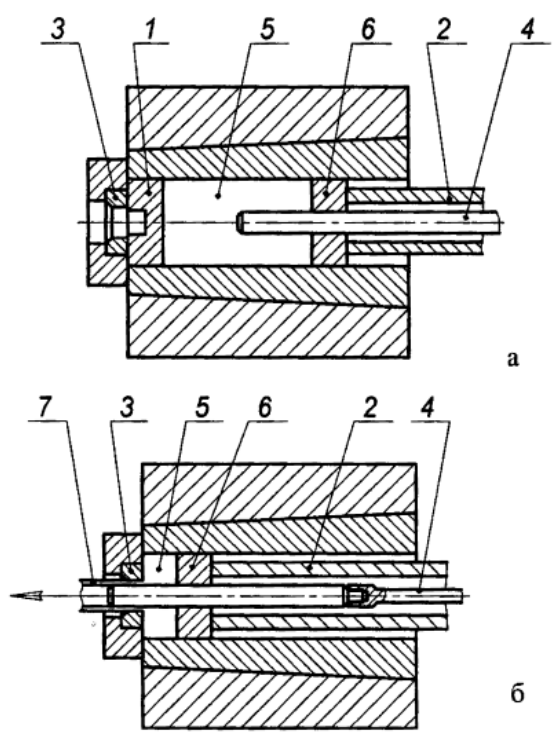

а - прошивка с обратным истечением стакана на пресс-иглу; б - прессование трубы с прямым истечением; 1 - пресс-шайба; 2 - пресс-штемпель; 3 - матрица; 4 - пресс-игла; 5 - слиток; 6 - пресс-шайба; 7 - труба Рисунок 7 - Схема метода совмещенного прессования

#### *Поперечное (боковое) прессование.*

Поперечное (боковое) прессование, схема которого представлена ниже (Рисунок 8), применяют для получения прутков и труб. Матрица 3 расположена под прямым углом к оси пресс-штемпеля 1. Усилие плунжера пресса действует на заготовку 5 в направлении ее продольной оси, а выпрессовываемый металл 4 выходит из матрицы 3 под углом 90° к направлению действия усилия пресса. Боковое прессование может быть одноканальным и двухканальным с расположением матрицы с двух сторон контейнера. Боковое прессование позволяет получать изделия максимально возможной длины. Прессование труб и пустотелых профилей через комбинированную (язычковую) матрицу - прессование со сваркой. Данный метод прессования осуществляется на прутковых прессах прямого действия следующим образом: нагретый металл при движении в контейнере под действием пресс-штемпеля рассекается гребнем матрицы на несколько потоков, которые обтекают иглу, вмонтированную в гребень матрицы, и в особых «карманах» свариваются под большим давлением.

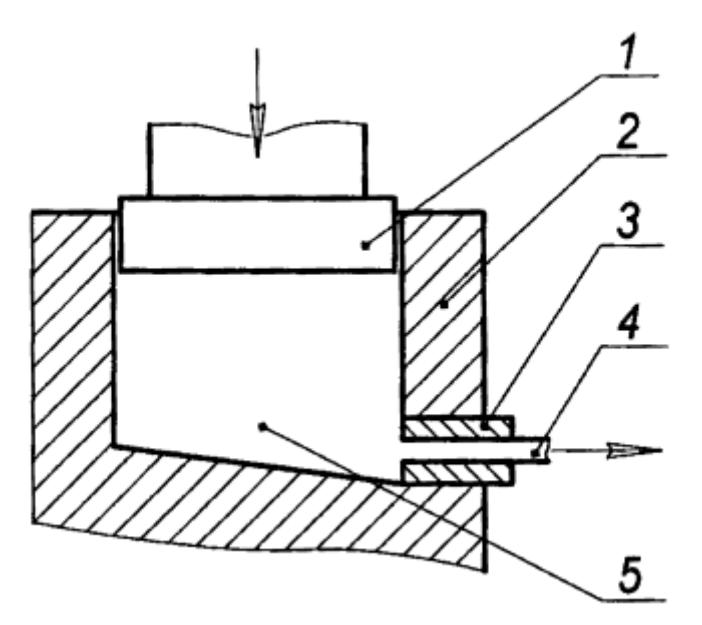

1 - пресс-штемпель; 2 - контейнер; 3 - матрица; 4 - пресс-изделие; 5 - заготовка Рисунок 8 - Схема поперечного бокового прессования

Метод прессования пустотелых изделий в комбинированную матрицу освщен на алюминиевых и магниевых сплавах. Данный метод позволяет получать изделия с блестящей внутренней поверхностью и уменьшает разнотолщинность стенки.

*Прямое прессование профилей переменного сечения.*

Прямое прессование профилей переменного сечения осуществляют применением конических игл или матриц с подвижными частями. Прессование с применением конических игл, схема которого представлена ниже (Рисунок 9), схоже с обычным прессованием труб, только вместо цилиндрической иглы применяют коническую иглу, образующую вместе с матрицей сечение необходимого профиля. Несмотря на то, что прессование с помощью комических игл можно осуществить на любом имеющемся прессе, этот способ достаточно ограничен, ввиду возможности получения при помощи его только профилей сравнительно простой формы (швеллер, уголок, балка), а также вследствие сложности изготовления конических фасонных игл.

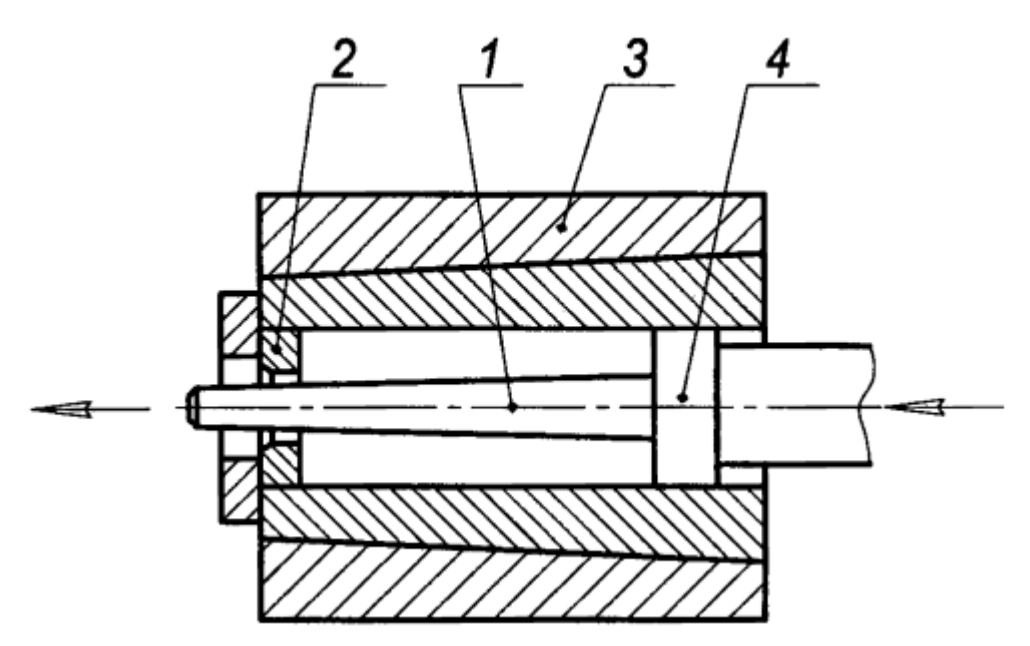

1 - пресс-игла; 2 - матрица; 3 - контейнер; 4 - пресс-штемпель Рисунок 9 - Схема прессования профилей переменного сечения с помощью конической пресс-иглы

#### *Прессование с помощью матриц с подвижными частями.*

Прессование с помощью матриц с подвижными частями применяют при производстве профилей переменного сечения из алюминиевых сплавов. Н отличие от прессования профилей постоянных сечений этот способ состоит в том, что цельную матрицу заменяют составной, одна часть которой в процессе прессования перемещается. Для перемещения подвижной части матрицы имеются специальные механизмы, устанавливаемые на прессе.

Различают:

- прессование с принудительным перемещением подвижной матрицы;

- прессование с использованием усилия деформации металла для перемещения подвижной матрицы.

Способы получения профилей переменного сечения имеют ряд недостатков, а именно: большое усилие перемещения матриц, сложность настройки и т.д.

#### *Обратное прессование профилей переменного сечения.*

Обратное прессование профилей переменного сечения проводят на обычных прессах. Схема прессования профилей переменного сечения методом обратного течения металла приведена ниже (Рисунок 10). Для образования переменного сечения профиля служит контейнер 1, с изменяющимся поперечным сечением.

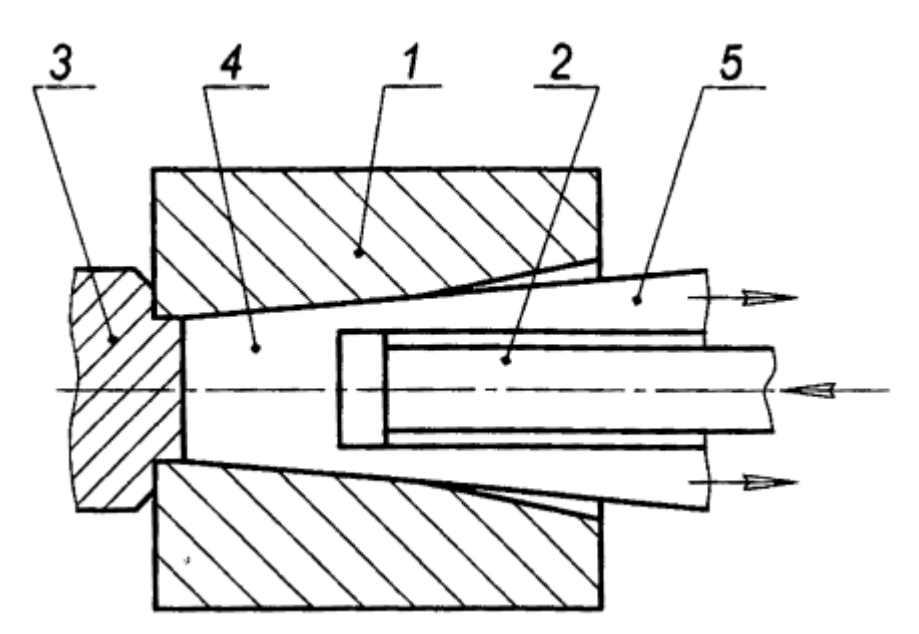

1 - контейнер; 2 - пресс-штемпель; 3 - упор; 4 - заготовка; 5 - пресс-изделие Рисунок 10 - Схема обратного прессования полых профилей с наружным переменным сечением

*Прямое прессование профилей периодического сечения.* Профили периодического сечения изготавливают длиной несколько десятков метров. Они состоят или из профиля основного сечения и одной законцовки, или из профиля основного сечения и двух законцовок, или из профиля, где различные сечения повторяются периодически, неоднократно. Законцовка - вторая ступень профиля, предназначенная для изготовления

узла крепления профиля к другим элементам конструкции. Для прессования профилей периодического сечения применяют разнообразные матрицы из двух, трех или четырех частей, при сборке составляющих очко матрицы. Прямое прессование труб переменного и периодического сечения. Трубы переменного по длине сечения можно изготовить только методом прессования. Для получения таких труб прямым методом используют коническую иглу, которая и определяет при прессовании конус внутренней полости трубы.

Трубы из алюминиевых сплавов для бурильных установок делают с внутренними и внешними законцовками; с утолщениями с обоих концов трубы и с внутренним утолщениями - ребрами жесткости, где в качестве рабочего инструмента используют ступенчатые иглы. Производство каждого из этих видов труб методом прессования индивидуально и требует своей настройки пресса, а также определенной последовательности технологических операций.

Трубы переменного сечения прессуют также методом обратного истечения.

*Прямое прессование труб и профилей несимметричного сечения.* 

В настоящее время возросла потребность в трубах и профилях из цветных металлов несимметричного сечения. Такие изделия прессуют с помощью матриц с холостым (паразитным) каналом, выполняемым большей частью круглого поперечного сечения, что позволяет заметно уменьшить осевую асимметрию деформации.

#### **Преимущества и недостатки процесса прессования**

Процесс прессования в сравнении с другими видами обработки металлов давлением, в частности с прокаткой и ковкой, имеет следующие преимущества.

1. Вид напряженного состояния - всестороннее неравномерное сжатие значительно повышает пластичность металла и позволяет вести обработку с большими степенями деформации.

2. Возможность получения сплошных и полых профилей самой сложной конфигурации постоянного, переменного и периодического сечения по длине профиля.

3. Высокое качество поверхности, высокая точность геометрических размеров, отсутствие внутренних скрытых дефектов и более однородные свойства по сечению и длине заготовки.

4. Удобство производства малых серий, за счет высокой маневренности при переходе с одного типоразмера изделия на другой.

5. Возможность изготовления биметаллических труб с односторонним и двусторонним плакировочным слоем.

К основным технологическим недостаткам процесса прессования можно отнести следующее.

1. Ограничение скоростей прессования и истечения при производстве ряда металлов и сплавов, обусловленное нарушением целостности пресс-изделия при ведении процесса с большими скоростями.

2. Ограничение длины заготовки, обусловленное прочностью пресс-штемпеля, а также деформационными условиями.

3. Высокие потери металла на отходы, связанные с наличием пресс-остатка и способствующие снижению выхода годного.

4. Повышенная неравномерность деформации.

5. Сравнительно низкая стойкость технологического инструмента прессования и его высокая удельная стоимость.

#### **Лекция 4**

### **Моделирование процесса многоцикловой прокатки в конечно-элементном комплексе DEFORM**

#### **О методе конечных элементов**

Метод конечных элементов является одним из наиболее современных и часто применяемых численных методов для анализа сложных деформационных и физических процессов. Хотя существует большое разнообразие в формулировках, применение метода конечных элементов может быть охарактеризовано следующими свойствами:

- физическая область задачи делится на подобласти (конечные элементы);

- искомое непрерывное распределение физической величины (зависимая переменная) аппроксимируется кусочно-непрерывными функциями на каждом конечном элементе. Параметры этих аппроксимаций становятся неизвестными параметрами задачи, определяемыми в вершинах (узлах) конечных элементов;

- подстановка аппроксимаций в определяющие уравнения (или эквивалентные им при вариационном подходе) дает систему уравнений с неизвестными узловыми параметрами. Решение системы относительно этих параметров позволяет получить приближенное решение задачи. Теоретически при стремлении размеров элементов к нулю численное решение должно сходиться к точному.

Интенсивное развитие метода конечных элементов связано с космическими исследованиями. Этот метод возник из строительной механики и теории упругости. Математики называют этот метод вариационно-разностным, подчеркивая его математическую природу. При этом математики занимаются математическим обоснованием метода конечных элементов, проводят теоретический анализ его сходимости и точности получаемых результатов. Представители инженерного направления решают довольно сложные технические задачи, часто не задумываясь над строгим обоснованием применяемых ими приемов. А построенные алгоритмы и программы проверяют на известных точных решениях либо на эксперименте.

### **Моделирование процесса многоцикловой прокатки DEFORM**

DEFORM – конечно-элементная программа, предназначенная для расчета процессов обработки металлов давлением, в частности горячей объемной штамповки. В программе реализована возможность применения трех частных случаев напряженнодеформированного состояния: плосконапряжонного, плоскодеформированного и осесимметричного. К достоинствам можно отнести возможность внесения изменений в процессе формообразования на любом шаге расчета, а также опцию автоматической перестройки сетки.

**Цель моделирования:** исследовать напряженно-деформированное состояние и определить технологические параметры процесса прокатки материала с новыми свойствами.

### **Задачи моделирования:**

- 1. Построить трехмерную компьютерную модель процесса многоцикловой прокатки;
- 2. Выполнить анализ напряженно-деформированного состояния. Определить силовые параметры процесса;
- 3. На основе результатов моделирования составить рекомендации о режиме прокатки материала.

# **Создание компьютерной модели процесса прокатки**

*Параметры моделируемой задачи*

Моделируется процесс прокатки, состоящий из 4 проходов (проход – прокат в одном направлении). Обжатие одного прохода – 0,4 мм (см. таблицу). Прокатывается полоса с толщины 5 мм до толщины 2,8 мм.

Таблица – Параметры прокатки

| N∘      | Направление | Толщина     | Общая                |
|---------|-------------|-------------|----------------------|
| прохода | проката     | полосы, мм  | величина обжатия, мм |
|         | Прямое      | $5 - 4,6$   | 0,4                  |
|         | Обратное    |             | $_{0,8}$             |
|         | Прямое      | $4,2 - 3,8$ |                      |
|         | Обратное    | $3.8 - 3.4$ |                      |

*Основные этапы построения задачи*

Ниже представлены основные этапы построения задачи:

- 1. Создание геометрии заготовки и оснастки (с учетом плоскостей симметрии, при необходимости);
- 2. Определение свойств материала;
- 3. Аппроксимация геометрии конечно-элементной сеткой (с учетом опции компенсации объема);
- 4. Создание контактных пар и задание коэффициента трения;
- 5. Задание кинематических нагрузок (перемежения, вращения);
- 6. Задание граничных условий на плоскостях симметрии (при наличии плоскостей симметрии);
- 7. Задание времени или расстояния перемещения, а также количество шагов расчета;
- 8. Проверка и генерация базы данных. Запуск задачи на расчет.

*Создание геометрии заготовки и оснастки*

Трехмерная геометрическая модель заготовки и оснастки создается с использованием трехмерных геометрических примитивов, представленных в программе DEFORM 3D. Полученные геометрические модели соответствует реальной геометрии заготовки и оснастки.

Заготовкой для процесса прокатки является плоский диск, полученный в результате осадки цилиндрического литого полуфабриката (отливки) с последующим отжигом. Оснасткой являются валки прокатного стана Кварто К220-75/300 (11).

Операции подготовки заготовки.

Геометрические размеры заготовки.

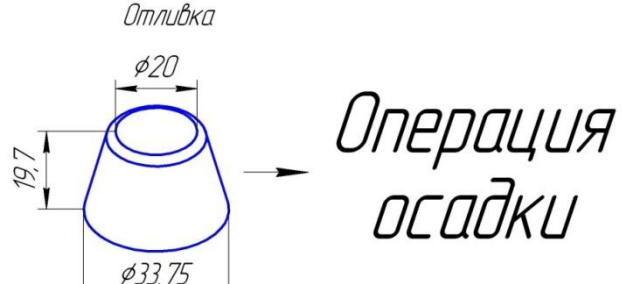

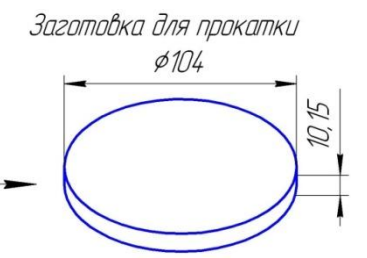

Оснастка и заготовка для прокатки Размеры прокатного валка

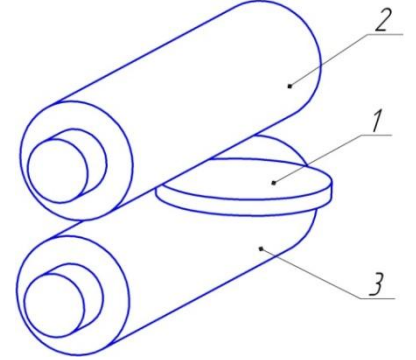

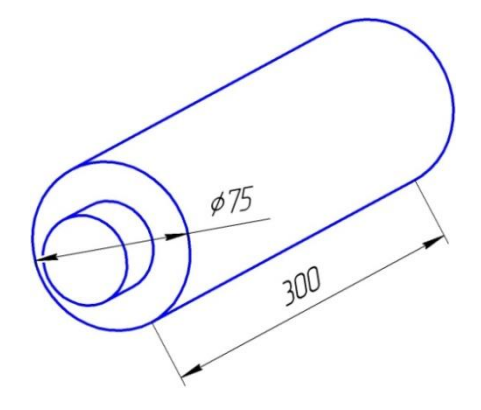

1 – заготовка; 2 – верхний валок; 3 – нижний валок

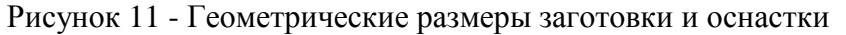

Размеры для моделирования:

Заготовка (диск): диаметр-104мм, высота – 5мм.

Оснастка (прокатный валок): диаметр – 75мм, длина – 70мм.

При создании окружностей заготовки и оснастки задается коэффициент сглаживания: заготовка - 100, оснастка - 200. При геометрическом моделировании длина валка уменьшена до 70 мм, что достаточно для проката заготовки заданных размеров. Для сокращения времени расчета используется ¼ симметричная часть заготовки.

### *Задание кинематических нагрузок*

В начальный момент процесса заготовка помещается между верхним и нижним прокатными волками. Последовательно задаются два вида кинематических нагрузок: перемещение и вращение (12).

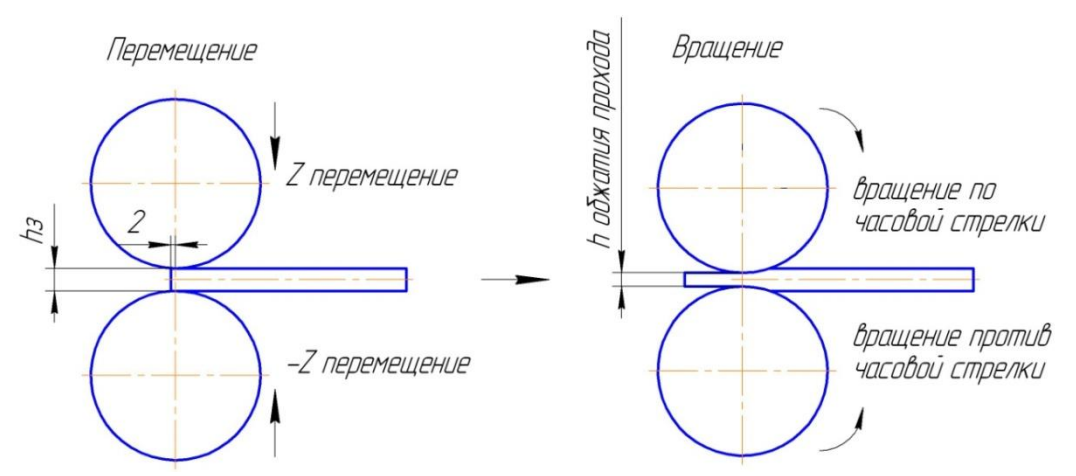

Рисунок 12 - Кинематические нагрузки

1. Перемещение прокатных валков.

Перемещение валков применяется для имитации захвата валками заготовки. При перемещении передний край заготовки осаживается валками на величину обжатия прохода прокатки. Перед этим заготовка предварительно смещается на 4 мм относительно оси прокатных валков для предотвращения ее выскальзывания при осадке. Перемещение одного валка – 0,2 мм.

2. Вращение прокатных валков.

Вращение валков задается по направлению проката. Скорость вращения – 2 рад/сек.

#### *Свойств материала*

Свойства материала задаются кривой упрочнения полученной в результате испытаний на растяжение.

*Аппроксимация геометрии конечно-элементной сеткой*

При трехмерном моделировании в DEFORM используется один тип элемента – тетраэдр. Апроксимируется только геометрия деформируемого элемента - заготовка (оснастка сеткой не апроксимируется). Рекомендовано, количество объемных элементов в направлении меньшего размера геометрического объекта должно быть не менее 3. Общее количество элементов на всех циклах прокатки – 4000 элементов. В процессе расчета возможна автоматическая перестройка сетки.

*Создание контактных пар*

С учетом геометрической симметрии в задаче создается одна контактная пара: заготовка - прокатный валок. Коэффициент трения – 0,15. Коэффициент трения задан в соответствии с типом используемой смазки.

*Задание времени и расстояния перемещения, а также количество шагов расчета*

Валки перемещаются на 0,05 мм за шаг с сохранением каждого шага расчета.

Валки вращаются со скоростью 2 рад/сек с сохранением шага по времени - 0,1 секунда. Вращение валков осуществляется попеременно, по часовой стрелке и против, в зависимости от прохода прокатки. Смена направления вращения определяется завершением проката заготовки в данном направлении проката.

В результате расчета должны быть получены:

эпюры интенсивности напряжений и деформаций на 4 проходах прокатки для области заготовки заключительного шага каждого прохода;

графики изменения интенсивности деформаций, напряжений и деформации по толщине (деформация обжатия) в выбранных точках на 4 проходах прокатки;

Усилие реакции опорного валка в месте контакта на 4 проходах прокатки;

На основе результатов моделирования сделать вывод и составить рекомендации для реального процесса прокатки.

### **Проверка достоверности результатов моделирования**

Для подтверждения достоверности полученных результатов моделирования процесса прокатки сопоставим усилие, возникающее на прокатных валках, полученное в результате моделирования с усилием реального процесса для данного сплава на начальных проходах прокатки – 1 и 2 проход. График сравнения усилий на первых двух проходах прокатки представлен ниже (Рисунок 13).

На первом проходе прокатки, где не наблюдается разрушение образца, усилие расчета совпадает с усилием реального процесса с точностью 8,5%.

Усилие моделирования в DEFORM 3D первого прохода – 13550 N;

Усилие реального процесса первого прохода – 12400 N.

На втором проходе, вследствие возникновения вероятности разрушения материала, усилие процесса отличается от расчетного на 27%.

Усилие моделирования в DEFORM 3D первого прохода – 27100 N; Усилие реального процесса первого прохода – 19800 N.

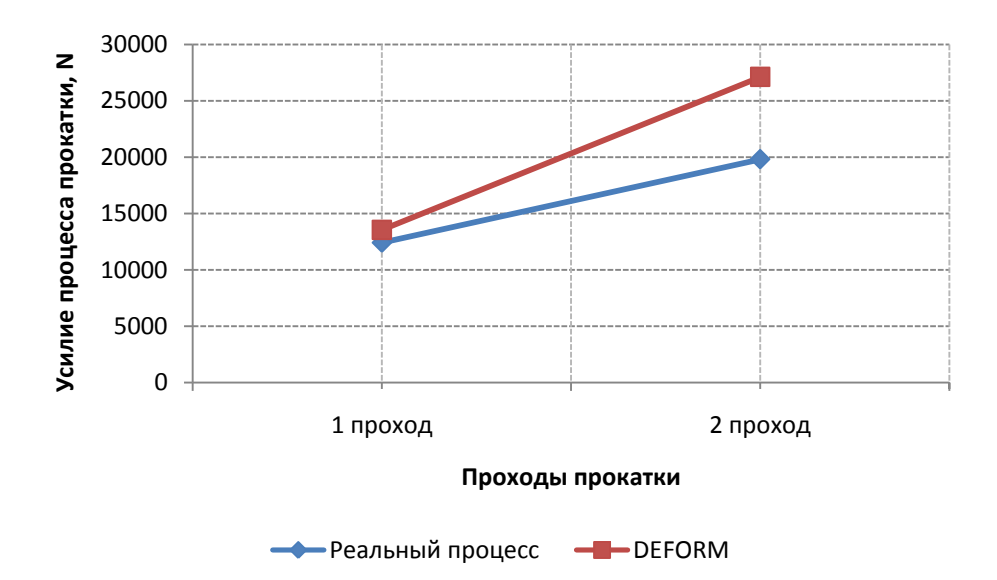

Рисунок 13 - Сопоставление усилия прокатки, полученное в результатов моделирования в DEFORM 3D, с усилие реального процесса

Отметим, достигнутая точность достаточна для анализа процессов ОМД. Таким образом, полученные данные могут быть обоснованно использованы для анализа процесса прокатки и составления технологических рекомендаций.

#### **Список использованных истопников**

1. Оводенко, М. Б. Прокатка алюминиевых сплавов [Текст] / М. Б. Оводенко, В. И. Копнов, Ф. В. Гречников. - М. : Металлургия, 1992. - 269 с.

2. Рудской, А. И. Теория и технология прокатного производства [Текст] : [учеб. пособие для вузов по направлению "Металлургия"] / А. И. Рудской, В. А. Лунев ; Федер. агентство по образованию, С.-Петерб. гос. политехн. ун-т. - СПб. : Наука, 2008. - 526 с.

3. Грудев, А. П. Теория прокатки [Текст] / А. П. Грудев. - 2-е изд., перераб. и доп. - М. : Интермет Инжиниринг, 2001.

4. Жолобов В. В. Прессование металлов [Текст] / В.В. Жолобов, Г.И. Зверев / М.: Металлургиздат, 1959 - 543 с.

5. Жетесова, Г.С. Использование программ DEFORM 3D и ANSYS на предприятиях машиностроительного производства для анализа и расчета деталей типа тел вращения [Текст] / Г.С. Жетесова, О.М. Жаркевич, Т.М. Бузауова, А.Ш. Жунусова, Е.А. Плешакова // Современные проблемы науки и образования. -2012. - №4. –С 98.

6. Кинзин, Д. И. Использование программного комплекса deform-3d при моделировании процессов сортовой прокатки [Текст] / Д. И. Кинзин, С.С. Рычков // Вестник Магнитогорского государственного технического университета им. Г.И. Носова. -2011. -№2. -С. 45-48.

7. Харламов, А.А. Моделирование обработки металлов давлением с помощью комплекса DEFORM [Текст] / А.А. Харламов, А.П. Латаев, П.В. Уланов // САПР и графика. -2005. -№5. -С.54-57.

8. Некрасов, И.И. Исследования процесса прокатки оребренных полос с применением программного комплекса DEFORM [Текст] / И.И. Некрасов, А.П. Карамышев, В.С. Паршин, А.А. Федулов // Металлург. -2011. -№3. -С. 40-42.

9. Паршин, В.С. Практическое руководство к программному комплексу DEFORM-3D [Текст]: учебное пособие для вузов / В.С. Паршин, А.П. Карамышев, И.И. Некрасов и др. -Екатеринбург: УрФУ, 2010. -266 с.

МИНИСТЕРСТВО ОБРАЗОВАНИЯ И НАУКИ РОССИЙСКОЙ ФЕДЕРАЦИИ ФЕДЕРАЛЬНОЕ ГОСУДАРСТВЕННОЕ БЮДЖЕТНОЕ ОБРАЗОВАТЕЛЬНОЕ УЧРЕЖДЕНИЕ ВЫСШЕГО ПРОФЕССИОНАЛЬНОГО ОБРАЗОВАНИЯ «САМАРСКИЙ ГОСУДАРСТВЕННЫЙ АЭРОКОСМИЧЕСКИЙ УНИВЕРСИТЕТ ИМЕНИ АКАДЕМИКА С.П. КОРОЛЕВА (НАЦИОНАЛЬНЫЙ ИССЛЕДОВАТЕЛЬСКИЙ УНИВЕРСИТЕТ)» (СГАУ)

МОДЕЛИРОВАНИЕ ПРОЦЕССА МНОГОЦИКЛОВОЙ ПРОКАТКИ В КОНЕЧНО-ЭЛЕМЕНТНОМ КОМПЛЕКСЕ DEFORM (МОДЕЛИРОВАНИЕ ПРОЦЕССА С БОЛЬШИМИ ИНТЕНСИВНЫМИ ДЕФОРМАЦИЯМИ)

> Электронные методические указания к лабораторным работам

> > Самара 2013

УДК 662.2.8 М 744

#### Составитель: **Галимова Лилия Рафаэльевна**

**Моделирование процесса многоцикловой прокатки в конечно-элементном комплексе DEFORM (Моделирование процесса с большими интенсивными деформациями)** [Электронный ресурс]: электрон. метод. указания к лаб. работам **/** Минобрнауки России, Самар. гос. аэрокосм. ун-т им. С. П. Королева (нац. исслед. ун-т); Сост. Л.Р. Галимова. – Электрон. текстовые и граф. дан. ( 1,79 Мбайт). - Самара, 2013.

Описаны этапы моделирование процесса многоцикловой прокатки в конечноэлементном комплексе DEFORM. Цель лабораторной работы - исследовать напряженнодеформированное состояние и определить технологические параметры процесса многоцикловой прокатки. В качестве примера отчета по лабораторной работе приведены результаты моделирования процесса многоцикловой прокатки для алюминиевого сплава с новыми свойствами.

Указания предназначены для студентов инженерно-технологического факультета, обучающихся по магистерской программе «Структурирование сплавов до наноуровнего размера в металлургических циклах с применением инновационных технологий способов литья и обработки металлов давлением с воздействием электромагнитных источников» по направлению подготовки 150400.68 «Металлургия» (ФГОС-3), изучающих дисциплину «Моделирование процессов с большими интенсивными деформациями в прокатнопрессовом производстве» в В семестре.

Подготовлено на кафедре обработки металлов давлением.

© Самарский государственный аэрокосмический университет, 2013

# **Содержание**

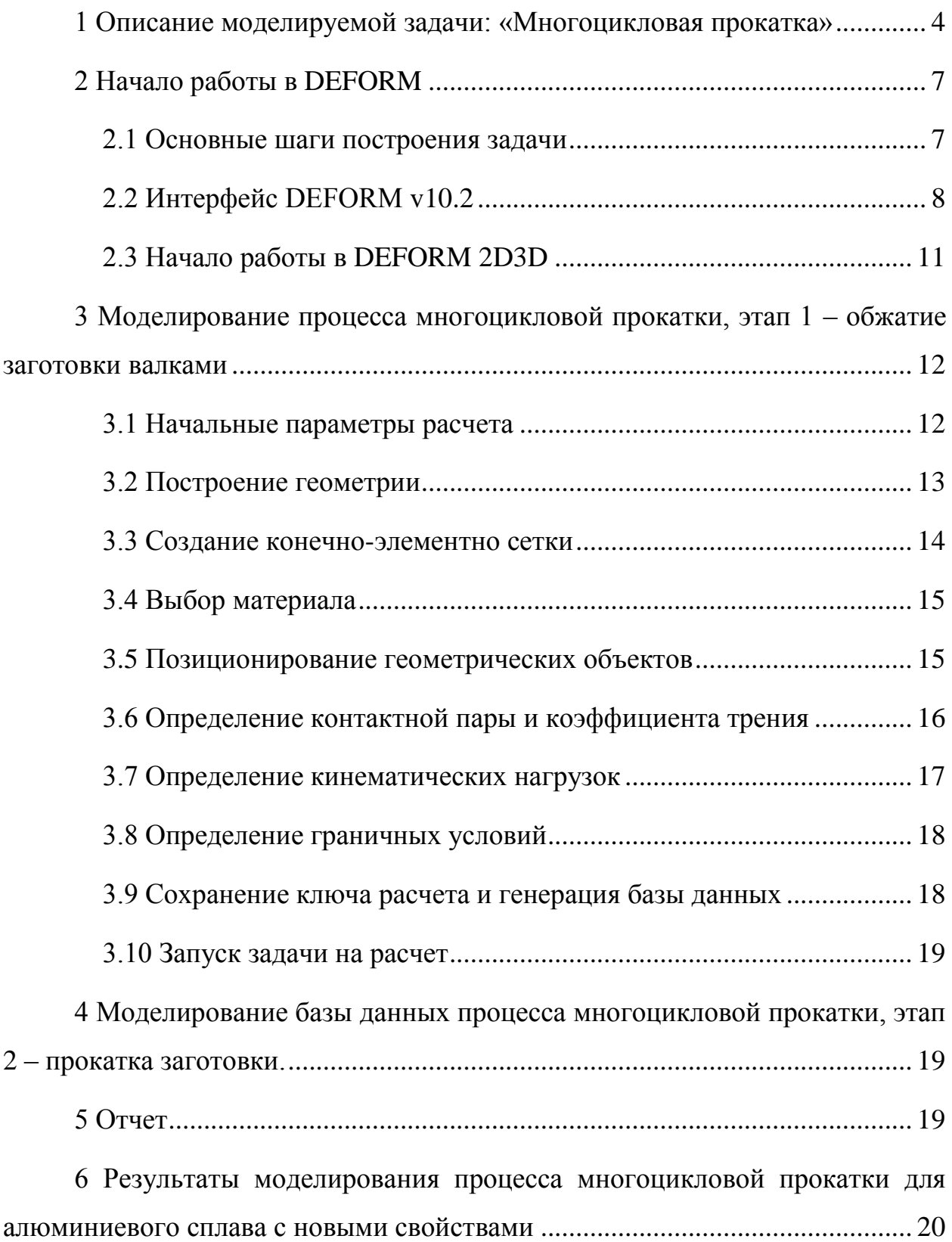

### **1 Описание моделируемой задачи: «Многоцикловая прокатка»**

**Цель моделирования:** исследовать напряженно-деформированное состояние и определить технологические параметры процесса многоцикловой прокатки.

### **Задачи моделирования:**

- 1. Построить трехмерную компьютерную модель процесса многоцикловой прокатки;
- 2. Выполнить анализ напряженно-деформированного состояния. Определить силовые параметры процесса;
- 3. На основе результатов моделирования составить рекомендации о режиме прокатки материала с большими интенсивными деформациями.

### **Создание компьютерной модели процесса прокатки**

### *Параметры моделируемой задачи*

Моделируется процесс прокатки, состоящий из 4 проходов (проход – прокат в одном направлении). Обжатие одного прохода – 0,4 мм (см. таблицу). Прокатывается полоса с толщины 5 мм до толщины 2,8 мм.

Таблица – Параметры прокатки

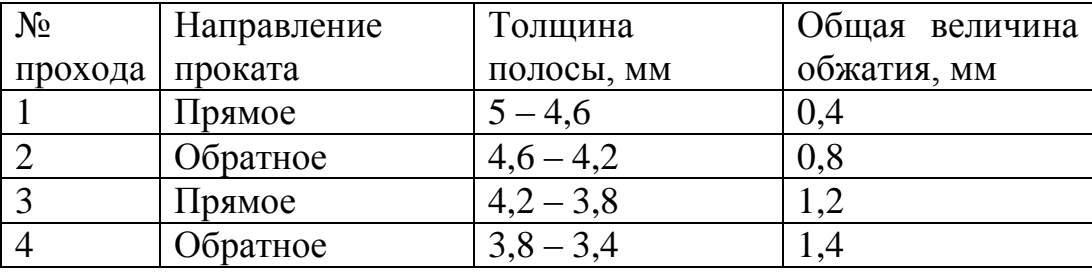

*Создание геометрии заготовки и оснастки*

Трехмерная геометрическая модель заготовки и оснастки создается с использованием трехмерных геометрических примитивов, представленных в программе DEFORM 3D. Полученные геометрические модели соответствует реальной геометрии заготовки и оснастки.

Размеры для моделирования:

Заготовка (диск): диаметр-104мм, высота – 5мм.

Оснастка (прокатный валок): диаметр – 75мм, длина – 70мм.

При создании окружностей заготовки и оснастки задается коэффициент сглаживания: заготовка - 100, оснастка - 200. При геометрическом моделировании длина валка уменьшена до 70 мм, что достаточно для проката заготовки заданных размеров. Для сокращения времени расчета используется  $\frac{1}{4}$  симметричная часть заготовки (1.1).

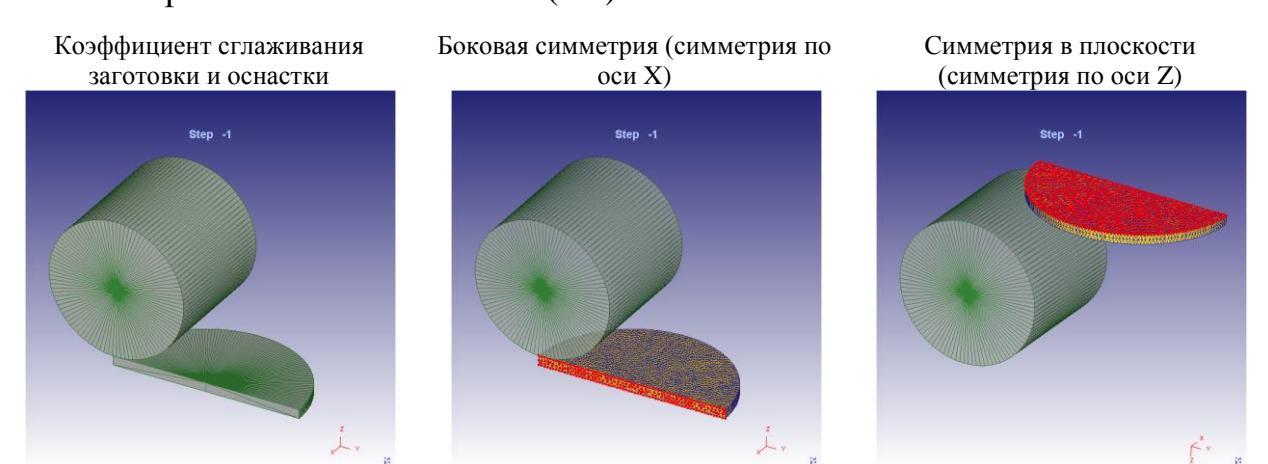

Рисунок 1.1 – Геометрия моделируемой заготовки и оснастки в DEFORM 3D *Задание кинематических нагрузок*

1. Перемещение прокатных валков.

Перемещение валков применяется для имитации захвата валками заготовки. При перемещении передний край заготовки осаживается валками на величину обжатия прохода прокатки. Перед этим заготовка предварительно смещается на 2 мм относительно оси прокатных валков для предотвращения ее выскальзывания при осадке. Перемещение одного валка – 0,6 мм.

2. Вращение прокатных валков.

Вращение валков задается по направлению проката. Скорость вращения – 2 рад/сек.

### *Свойств материала*

Свойства материала задаются кривой упрочнения полученной в результате испытаний на растяжение (см. библиотеку DEFORM в соответствии с заданием преподователя).

*Аппроксимация геометрии конечно-элементной сеткой*

5

При трехмерном моделировании в DEFORM используется один тип элемента – тетраэдр. Апроксимируется только геометрия деформируемого элемента - заготовка (оснастка сеткой не апроксимируется). Рекомендовано, количество объемных элементов в направлении меньшего размера геометрического объекта должно быть не менее 3. Общее количество элементов на всех циклах прокатки – 4000 элементов. В процессе расчета возможна автоматическая перестройка сетки.

*Создание контактных пар*

С учетом геометрической симметрии в задаче создается одна контактная пара: заготовка - прокатный валок. Коэффициент трения – 0,15. Коэффициент трения задан в соответствии с типом используемой смазки.

*Задание времени и расстояния перемещения, а также количество шагов расчета*

Валки перемещаются на 0,05 мм за шаг с сохранением каждого шага расчета.

Валки вращаются со скоростью 2 рад/сек с сохранением шага по времени - 0,1 секунда. Вращение валков осуществляется попеременно, по часовой стрелке и против, в зависимости от прохода прокатки. Смена направления вращения определяется завершением проката заготовки в данном направлении проката.

В результате расчета должны быть получены:

эпюры интенсивности напряжений и деформаций на 4 проходах прокатки для области заготовки заключительного шага каждого прохода;

графики изменения интенсивности деформаций, напряжений и деформации по толщине (деформация обжатия) в выбранных точках на 4 проходах прокатки;

Усилие реакции опорного валка в месте контакта на 4 проходах прокатки;

На основе результатов моделирования сделать вывод и составить рекомендации для реального процесса прокатки.

6

# **2 Начало работы в DEFORM**

Описаны основные элементы управления и построения задачи в конечно-элементном комплексе DEFORM.

### **2.1 Основные шаги построения задачи**

## **Начало работы**

1. Запуск DEFORM;

2. Создание задачи;

## **Начальные параметры расчета**

3. Основные настройка задачи;

4. Установка количества шагов;

## **Построение геометрии**

5. Создание заготовок объектов;

6. Построение геометрии для каждой из созданных заготовок объектов;

# **Аппроксимация геометрических объектов конечно-элементной сеткой**

- 7. Аппроксимация геометрии заготовки конечно-элементной сеткой;
- 8. Установление опции компенсации объема;

## **Создание контактных пар**

- 9. Позиционирование геометрических объектов;
- 10. Выбор контактных пар и установка коэффициента трения;

## **11. Установка кинематических нагрузок;**

## **12. Сохранение ключа расчета. Проверка и создание базы данных;**

**13. Запуск задачи на расчет.**

# **2.2 Интерфейс DEFORM v10.2**

В работе используются три интерфейса. Интерфейс 1 - начало работы. Здесь устанавливаются основные параметры моделируемой задачи. Интерфейс 2 – препроцессор. Здесь выполняется моделирование задачи. Интерфейс 3 – постпроцессор. Здесь осуществляется просмотр результатов моделирования.

# **2.2.1 Основные разделы управления «Интерфейс 1: Начало работы»**

Основные разделы представлены на рисунке 2.1.

- 2.2.1.a Меню утилит;
- 2.2.1.b Окна обзора папок и файлов;
- 2.2.1.c Набор иконок управления;
- 2.2.1.d Окно текущего состояния расчета;
- 2.2.1.e Окно запуска препроцессора DEFORM;
- 2.2.1.f Окно запуска решателя DEFORM;
- 2.2.1.g Окно запуска постпроцессора DEFORM;
- 2.2.1.h Командная строка.

### **2.2.2 Основные разделы управления для «Интерфейс 2 – Препроцессор»**

Основные разделы представлены на рисунке 2.2.

- 2.2.2.a Меню утилит препроцессора;
- 2.2.2.b Набор иконок управления;
- 2.2.2.c Окно визуализации препроцессора;
- 2.2.2.d Окно текущего состояния задачи;
- 2.2.2.e Набор иконок визуализация геометрии;
- 2.2.2.f Строка названия выбранного объекта;
- 2.2.2.g Команды построения задачи;
- 2.2.2.h Строка состояния.

## **2.2.3 Основные разделы управления для «Интерфейс 3 – Постпроцессор»**

Основные разделы представлены на рисунке 2.3.

2.2.3.a Меню утилит постпроцессора;

- 2.2.3.b Набор иконок управления;
- 2.2.3.c Окно визуализации постпроцессора;
- 2.2.3.d Окно текущего состояния задачи;
- 2.2.3.e Команды настройка постпроцессора;

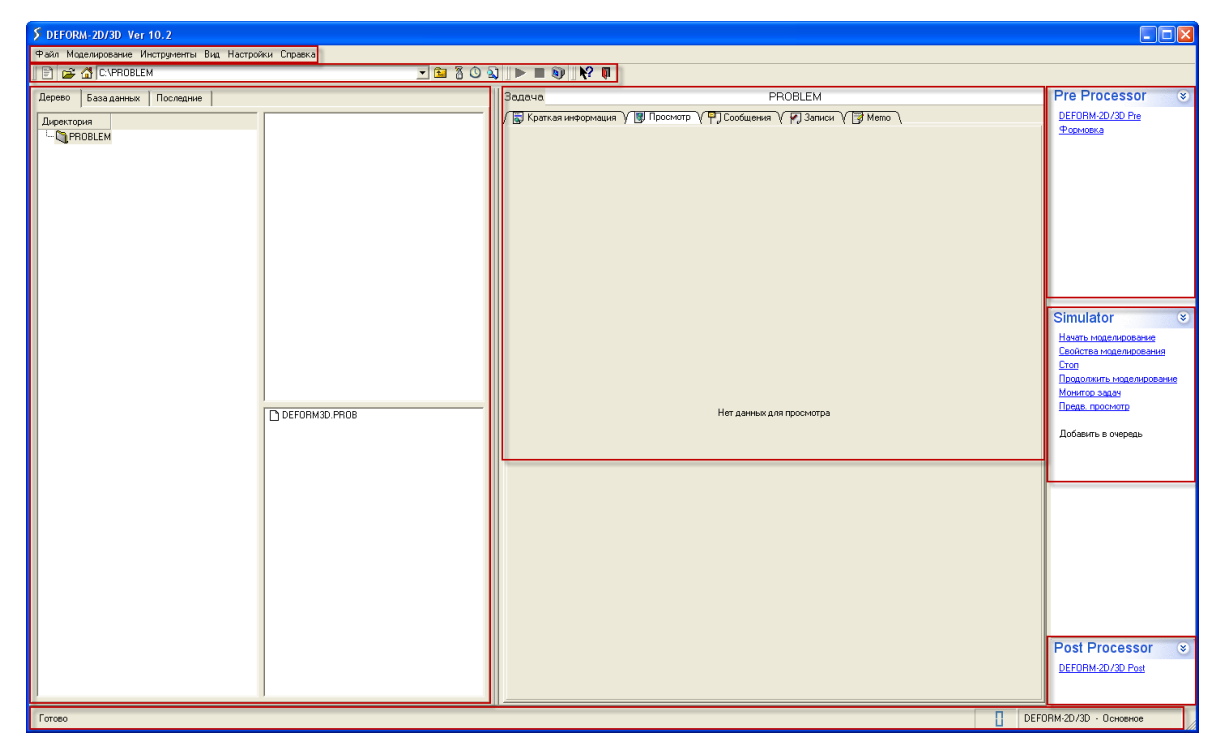

Рисунок 2.1 - Интерфейс 1: Начало работы

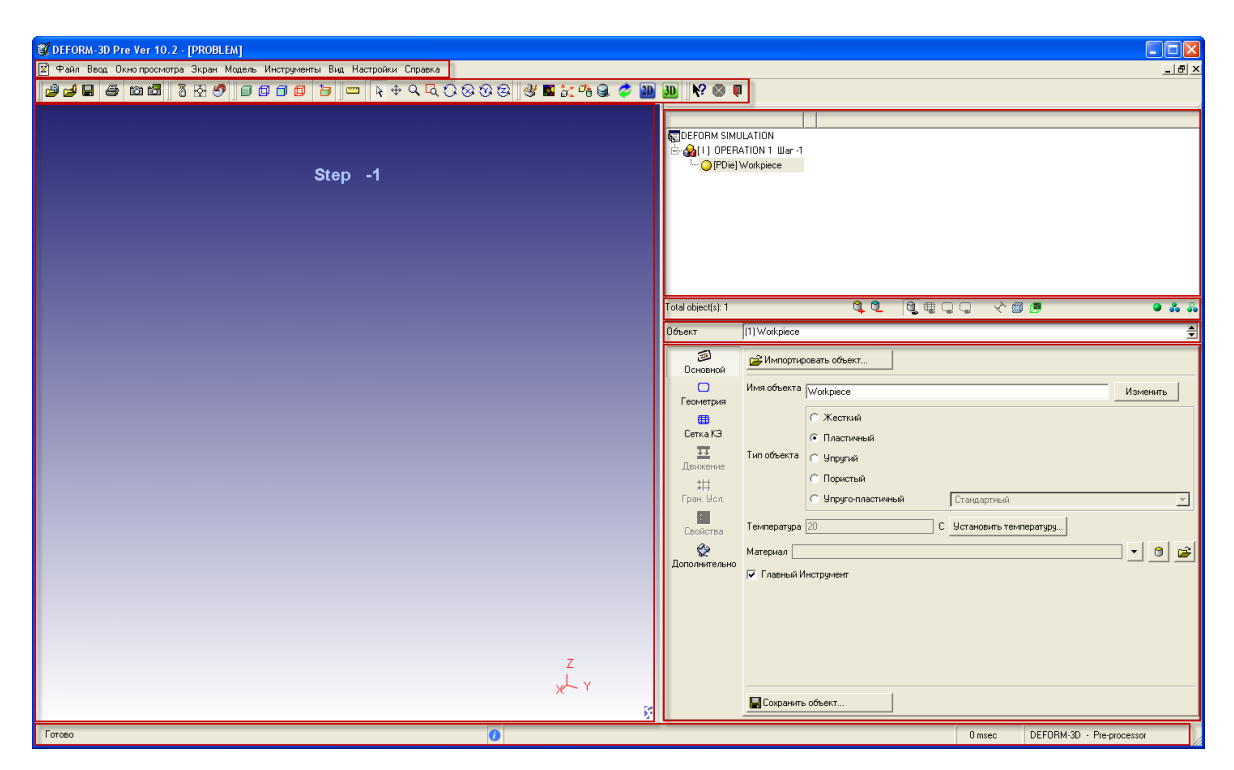

Рисунок 2.2 - Интерфейс 2: Препроцессор

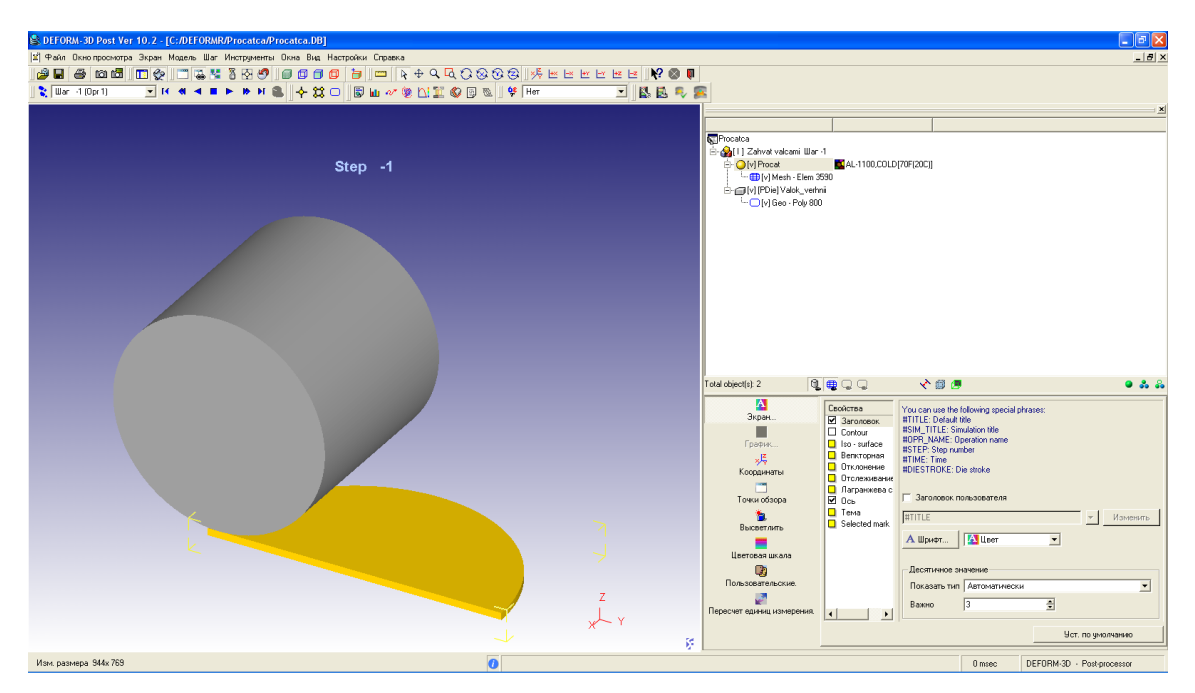

Рисунок 2.3 - Интерфейс 3: Постпроцессор

# **2.3 Начало работы в DEFORM 2D3D**

Для начала работы необходимо создать на диске «С» рабочую папку с именем «DEFORMR».

## **2.3.1 Запуск DEFORM 3D**

Для запуска DEFORM v10.2 необходимо выбрать:

Пуск → Все программы → DEFORM v10.2 → DEFORM integrated 2D3D.

### **2.3.2 Создание задачи и запуск препроцессора**

2.3.2.a Выбрать иконку «Новая задача»;

2.3.2.b В появившемся окне «Параметры задачи» в разделе «Тип задачи» выбрать «Deform-3D preprocessor»;

2.3.2.c В разделе «Единицы» выбрать «СИ»;

2.3.2.d Для продолжения нажать «Next>»;

2.3.2.e В появившемся окне «Параметры задачи» в разделе «Расположение задачи» выбрать «Другие места»;

2.3.2.f Нажать «Просмотреть…»;

2.3.2.g В появившемся окне «Обзор папок» выбрать папку не диске «С» с именем «DEFORMR»;

2.3.2.h Для продолжения нажать «Next>»;

2.3.2.i В появившемся окне «Параметры задачи» в разделе «Название задачи» в строке «Имя задачи» написать имя задачи;

2.3.2.j Для завершения (запуска окна препроцессора) нажать «Finish».

# **3 Моделирование процесса многоцикловой прокатки, этап 1 – обжатие заготовки валками**

### **3.1 Начальные параметры расчета**

- 3.1.1.a Выбрать иконку «Настройки задачи»;
- 3.1.1.b В появившемся окне «Настройки задачи» выбрать папку «Основное»; Задать:

3.1.1.c В разделе «Simulation Info» в строке «Simulation titul:» написать имя моделируемой задачи «Procatca»;

В строке «Operation name::» написать имя операции «Zahvat valcami»; Проверить:

3.1.1.d В разделе «Единицы» точка «СИ»;

3.1.1.e В разделе «Тип» точка «Lagrangian incremental»;

3.1.1.f В разделе «Режим» галочка «Деформирование»;

3.1.1.g Выбрать папку «Simulation Steps»;

Задать;

3.1.1.h В разделе «Simulation Steps» в строке «Количество шагов моделирования» поставить – «4»;

3.1.1.1 В строке «Через сколько шагов сохранять» поставить  $-\langle 1 \rangle$ ;

3.1.1.j В разделе «Die info» в строке «Primary die» проверить «2 - Valoc\_verhnii»;

3.1.1.k Выбрать папку «Step Increment»;

Задать;

3.1.1.l В разделе «Solution step definition» поставить точку «Die displacement»;

3.1.1.m В разделе «Step increment control» в ячейке «mm/step» поставить значение перемещения за один шаг – «0.05»;

3.1.1.n Выйти из меню «Настройки задачи» нажав «OK».

# **3.2 Построение геометрии**

# **3.2.1 Создание заготовок объекта**

3.2.1.a В разделе «Команды построения задачи» в строке «Имя объекта» изменить имя объекта, написать (вместо «Workpiece») «Procat»;

3.2.1.b Назать «Изменить»;

3.2.1.c В разделе «Набор иконок визуализация геометрии» в строке «Total object(s):» нажать иконку «Добавить объект»;

3.2.1.d В разделе «Команды построения задачи» в строке «Имя объекта» изменить имя объекта, написать (вместо «Top Die») «Valoc verhnii»;

3.2.1.e Нажать «Изменить».

# **3.2.2 Создание геометрического объекта «Procat»**

3.2.2.a В разделе «Окно текущего состояния задачи» выбрать заготовку объекта с именем «Procat»;

3.2.2.b В разделе «Команды построения задачи» выбрать пункт с именем «Геометрия»;

3.2.2.c В пункте «Геометрия» выбрать кнопу с именем «Геом. Примитивы…»;

3.2.2.d В появившемся окне «Геом. Примитив» выбрать закладку «Формовка»;

3.2.2.e В закладке «Формовка» выбрать геометрический примитив «Цилиндр»;

3.2.2.f Задать размеры геометрического примитива «Цилиндр»:

Диаметр (2R) – 104;

Высота  $(H) - 2, 5$ ;

Радиус  $(r) - 0$ ;

Угол вращения – 180;

 $\#$  of revolved sections (коэффициент сглаживания) – 100;

3.2.2.g Создать геометрического объекта «Procat» нажав кнопку «Создать»;

# **Создание геометрического объекта «Valoc verhnii»**

3.2.2.h В разделе «Окно текущего состояния задачи» выбрать заготовку объекта с именем «Valoc verhnii»;

Выполнить пункты с 3.2.2.b по 3.2.2.f; Задать размеры геометрического примитива «Цилиндр»: Диаметр  $(2R) - 75$ ; Высота (H) – 140; Радиус  $(r) - 0$ ; Угол вращения – 360;  $\#$  of revolved sections (коэффициент сглаживания) – 200. Закрыть окно «Геом. Примитив» нажав кнопку «Закрыть». Построение геометрии завершено.

### **3.3 Создание конечно-элементно сетки**

В разделе «Окно текущего состояния задачи» выбрать объект «Procat».

3.3.1.a Для удобства отобразить элемент «Procat». Выбрать в разделе «Набор иконок визуализация геометрии» иконку «Single object mode»;

3.3.1.b В разделе «Команды построения задачи» выбрать пункт с именем «Сетка КЭ»;

3.3.1.c В пункте «Сетка КЭ» выбрать вторую с лева закладку «Настройки»;

3.3.1.d В области «Тип» поставить точку «Абсолютная»;

3.3.1.e В строке «Макс. Размер элемента» поставить значение – 4;

3.3.1.f Выбрать первую слева закладку «Настройки»;

3.3.1.g Нажать кнопку «Просмотр» (для просмотра внешнего вида сетки);

3.3.1.h Нажать кнопку «Генерация» (для создания конечно-элементной сетки);

Активировать опцию компенсации объема.

3.3.1.i В разделе «Команды построения задачи» выбрать объект «Свойства»;

3.3.1.j В разделе «Свойства» выбрать закладку «Деформирование»;

3.3.1.k В разделе «Компенсация потери объема» поставить точку «Генерация сетки КЭ»;

3.3.1.l Нажать иконку «Расчитать объем»;

3.3.1.m В появившемся окне «Компенсация потери объема» нажать «Yes».

### **3.4 Выбор материала**

Материал выбираем из библиотеки DEFORM.

В разделе «Окно текущего состояния задачи» выбрать объект «Procat».

3.4.1.a В разделе «Команды построения задачи» выбрать пункт «Основное»;

3.4.1.b В пункте «Основное» нажать иконку «Загрузить метериал из библиотеки»;

3.4.1.c В открывшемся окне «Библиотека материалов» выбрать:

3.4.1.d В разделе «Категория» - Aluminum;

3.4.1.e В разделе «Material label» - AL-1100,COLD[70F(20C)];

3.4.1.f Нажать кнопку «Загрузить»;

3.4.1.g В итоге выбранный материал появился в заготовке «Procat».

### **3.5 Позиционирование геометрических объектов**

Позиционирование оснастки: поворот на 90°, контакт с заготовкой.

Позиционирование заготовки: перемещение на половину диаметра, перемещение на 10 мм для захвата валками.

3.5.1.a Для удобства отобразить все элементы геометрии: «Procat», «Valoc verhnii». Выбрать в разделе «Набор иконок визуализация геометрии» иконку «Multi object mode»;

3.5.1.b В разделе «Набор иконок управления» нажать команду «Позиционирование объектов».

### **Позиционирование геометрии «Valoc verhnii»**

Вращение валка.

3.5.1.c В открывшемся окне «Позиционирование объектов» в строке «Позиционируемый объект» выбрать «2 - Valoc verhnii»;

3.5.1.d В разделе «Метод» поставить точку «Вращение»;

3.5.1.e В разделе «Ось» поставить точку «-Y»;

3.5.1.f В строке «Угол» поставить значение  $-\langle 90 \rangle$ ;

3.5.1.g Нажать кнопку «Применить»;

Перемещение по длине валка.

3.5.1.h В разделе «Метод» поставить точку «Сместить»;

3.5.1.i В разделе «Тип смещения» поставить точку «Вектор (mm)»;

3.5.1. $\mathbf{j}$  В ячейке «Z» поставить значение смещения - «37.5»;

3.5.1.k Нажать кнопку «Применить»;

Позиционирование относительно заготовки.

3.5.1.l В разделе «Метод» поставить точку «Интерференция»;

3.5.1.m В разделе «Направление» поставить точку «-Z»

3.5.1.n Нажать кнопку «Применить»;

3.5.1.o Для завершения позиционирования геометрического объекта «Valoc verhnii» нажать кнопку «OK»/

3.5.1.p Подтвердить перемещение, нажав в появившемся окне «BOUNDARY CONDITIONS» - «OK»/

# **Позиционирование геометрии «Procat»**

Выполнить пункт 3.5.1.b;

3.5.1.q В открывшемся окне «Позиционирование объектов» в строке «Позиционируемый объект» выбрать «1 - Procat»;

Смещение на половину диаметра.

3.5.1.r В разделе «Метод» поставить точку «Сместить»;

3.5.1.s В разделе «Тип смешения» поставить точку «Вектор (mm)»;

3.5.1.t В ячейке «Y» поставить значение смещение по оси Y с учетом знака –

«52» (значения X и Z должны бить равны «0»);

3.5.1.u Нажать кнопку «Применить»;

3.5.1.v Для обеспецения захвата валками при осадке поставить значение смещение по оси Y с учетом знака – «-4» (значения X и Z должны бить равны  $\langle \langle 0 \rangle \rangle$ :

3.5.1.w Нажать кнопку «Применить»;

Для завершения позиционирования 3.5.1.o и 3.5.1.p.

# **3.6 Определение контактной пары и коэффициента трения**

3.6.1.a В разделе «Набор иконок управления» нажать команду «Взаимодействие объектов»;

16

3.6.1.b В появившемся окне «ADD DEFAULT INTER-OBJECT RELATIONSHIPS» нажать «Yes»;

3.6.1.c В появившемся окне «Взаимодействие объектов» по умолчание поставлена контактная пора «(2)Valoc\_verhnii-(1) Procat».

3.6.1.d Для определения коэффициента трения нажать кнопку «Изменить…»;

3.6.1.e В появившемся окне «Взаимодействие объектов» в разделе «Величина» поставить точку «Константа»;

3.6.1.f Нажать иконку «FRCFAC»;

3.6.1.g В выпадающем меню выбрать «Cold forming (steel dies) 0.12»;

3.6.1.h Для завершения работы с окном «Взаимодействие объектов» нажать кнопку «Закрыть»;

3.6.1.i В разделе «Контактные Гр.Усл» в строке «Допуск» нажать кнопку «Допуск на контакт определяется системой»;

3.6.1.j Нажать кнопку «Сгенерировать все»;

3.6.1.k Для завершения работы с окном «Взаимодействие объектов» нажать «OK»;

3.6.1.l Отобразить точки контакта. Нажать в разделе «Набор иконок визуализация геометрии» иконку «Show contact nodes».

3.6.1.m В результате отображаются узлы контакта заготовки с прокатным валком.

### **3.7 Определение кинематических нагрузок**

3.7.1.a В разделе «Окно текущего состояния задачи» выбрать объект «[PDie]Valoc verhnii»;

3.7.1.b В разделе «Команды построения задачи» выбрать пункт «Движение»;

3.7.1.c Выбрать закладку «Прямолинейное движение»;

3.7.1.d В разделе «Тип» поставить точку «Скорость»;

3.7.1.e В разделе «Направление» поставить точку «-Z»;

3.7.1.f В строке «Постоянная величина» поставить значение – «1».

### **3.8 Определение граничных условий**

3.8.1.a В разделе «Окно текущего состояния задачи» выбрать объект «Procat»;

3.8.1.b В разделе «Команды построения задачи» выбрать пункт «Гран.Усл.»;

3.8.1.c В коленке выбора «Тип Гр. Усл.» в разделе «Симметрия» выбрать «Плоскость симметрии»;

3.8.1.d Выбрать первую плоскость симметрии (боковая плоскость симметрии);

3.8.1.e В области под разделом «Граничные условия» нажать иконку «+»;

3.8.1.f Выполнить позиционирование геометрии нажав в разделе «Набор иконок управления» иконку «-Z»;

3.8.1.g Выбрать вторую плоскость симметрии (плоскость симметрии в плане). Выполнить пункт 3.8.1.e;

3.8.1.h Выполнить позиционирование геометрии, нажав в разделе «Набор иконок управления» иконку XYZ»;

В итоге в коленке выбора «Тип Гр. Усл.» в разделе «Симметрия» , «Плоскость симметрии» поставлены координаты плоскостей симметрии  $(1,0,0)$  и  $(0,0,-1)$ .

### **3.9 Сохранение ключа расчета и генерация базы данных**

3.9.1.a В разделе «Набор иконок управления» нажать команду «Генерация базы данных»;

3.9.1.b В появившемся окне «Генерация базы данных» нажать кнопку «Проверить»;

3.9.1.c После успешной проверки нажать кнопку «Сгенерировать»;

3.9.1.d Для завершения работы с окном «Генерация базы данных» нажать кнопку «Закрыть».

На этом первый этап «Обжатие заготовки валками» завершен.

3.9.1.e Для завершения работы нажать иконку «Выход».

3.9.1.f В появившемся окне «Вопрос» нажать «Yes».

18

### **3.10 Запуск задачи на расчет**

3.10.1.a В окне «Интерфейс 1: Начало работы» в разделе «Окна обзора папок и файлов» выбрать сгенерированную базу данных с именем «Procatca.DB»;

3.10.1.b В разделе «Окно запуска решателя DEFORM» нажать ЛКМ команду «Начать моделирование»;

3.10.1.c В появившемся окне «Запустить расчет» нажать ЛКМ «OK».

3.10.1.d В разделе «Окно текущего состояния расчета» в закладке «Сообщения» можно наблюдать текущее состояние расчета.

# **4 Моделирование базы данных процесса многоцикловой прокатки, этап 2 – прокатка заготовки.**

В сгенерированной базе данных необходимо изменить приложенную кинематическую нагрузку в соответствии с заданием.

Выполнить пункт 3.7:

п. 3.7.1.с Выбрать закладку «Вращение»;

п. 3.7.1.b В разделе «Тип» поставить точку «Угловая скорость», значение  $-\langle 2 \rangle$  rad/sec;

В разделе «Ось» поставить точку «-X»;

Выполнить калькуляцию центра окружности для геометрии «Valoc\_verhnii».

Для завершения расчета выполнить пункт 3.9.

На этом второй этап «Прокатка заготовки» завершен.

Выполнить запуск задачи на расчет (см. п 3.10)

### **5 Отчет**

Подготовить отчет о проделанной работе (см. раздел 6).

# **6 Результаты моделирования процесса многоцикловой прокатки для алюминиевого сплава с новыми свойствами**

Моделируется процесс прокатки, состоящий из 6 проходов (проход – прокат в одном направлении). Обжатие одного прохода – 1,2 мм (Таблица 6.1). Прокатывается полоса с толщины 10 мм до толщины 2,8 мм.

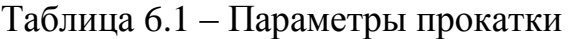

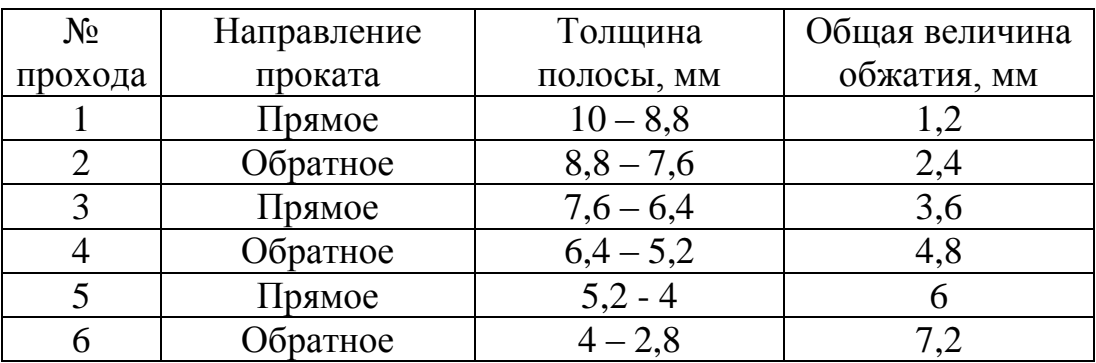

*Свойств материала*

Свойства нового материала заданы кривой упрочнения, полученной в результате испытаний на растяжение.

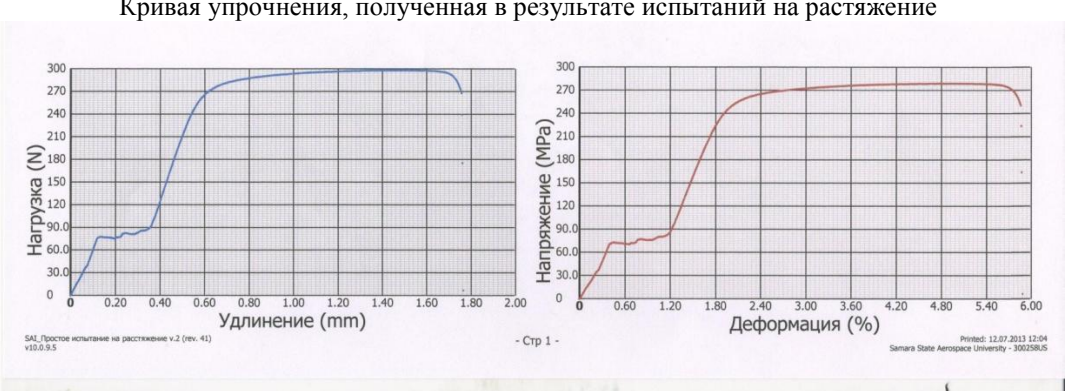

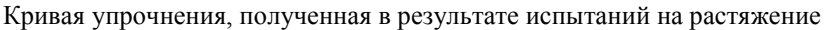

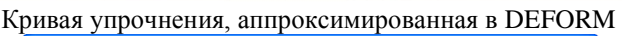

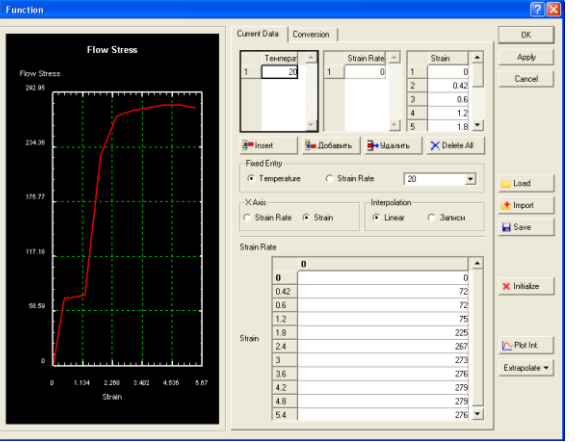

Рисунок 6.1 – Свойства материала

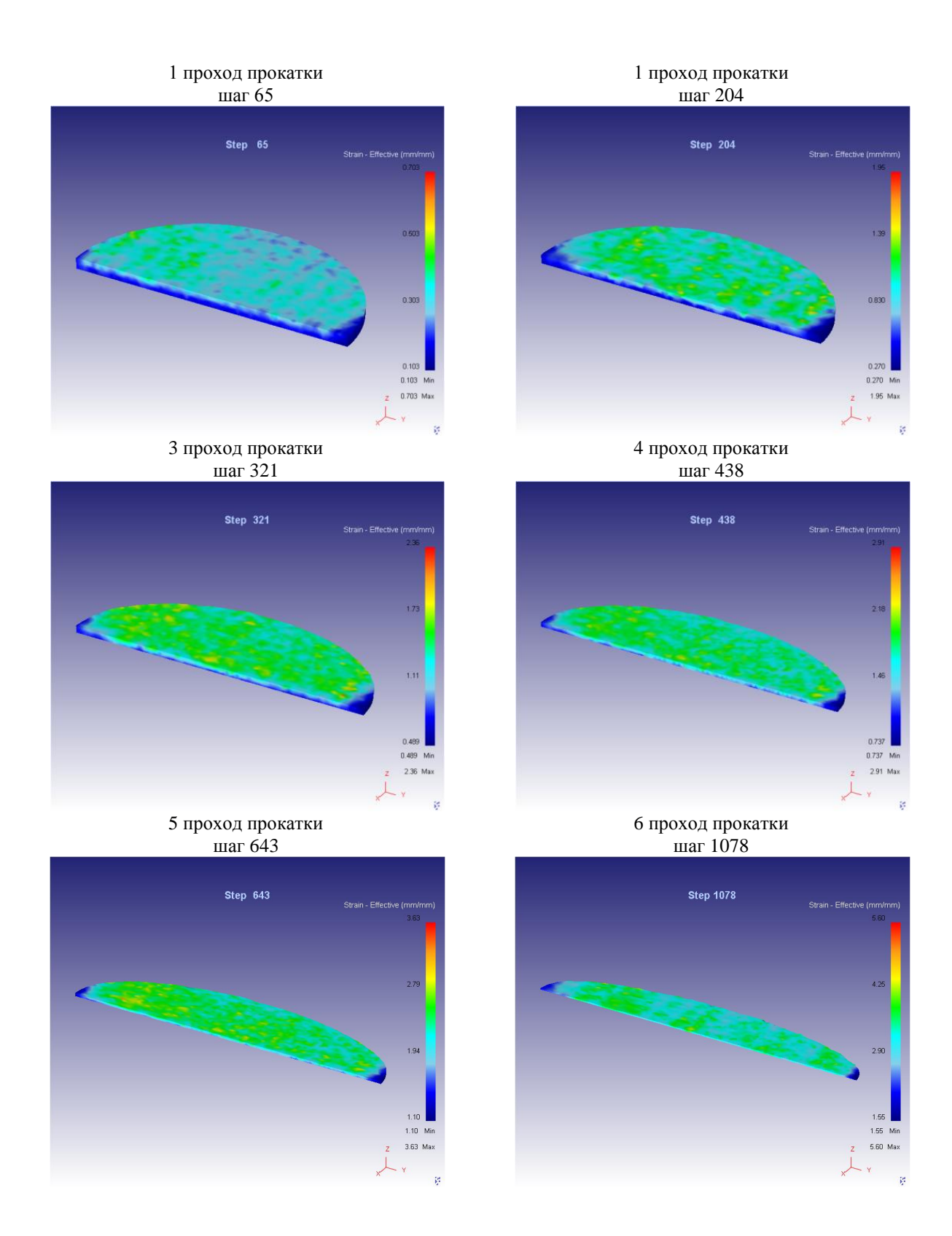

Рисунок 6.2 – Эпюры интенсивности деформаций на 6 проходах прокатки, мм/мм

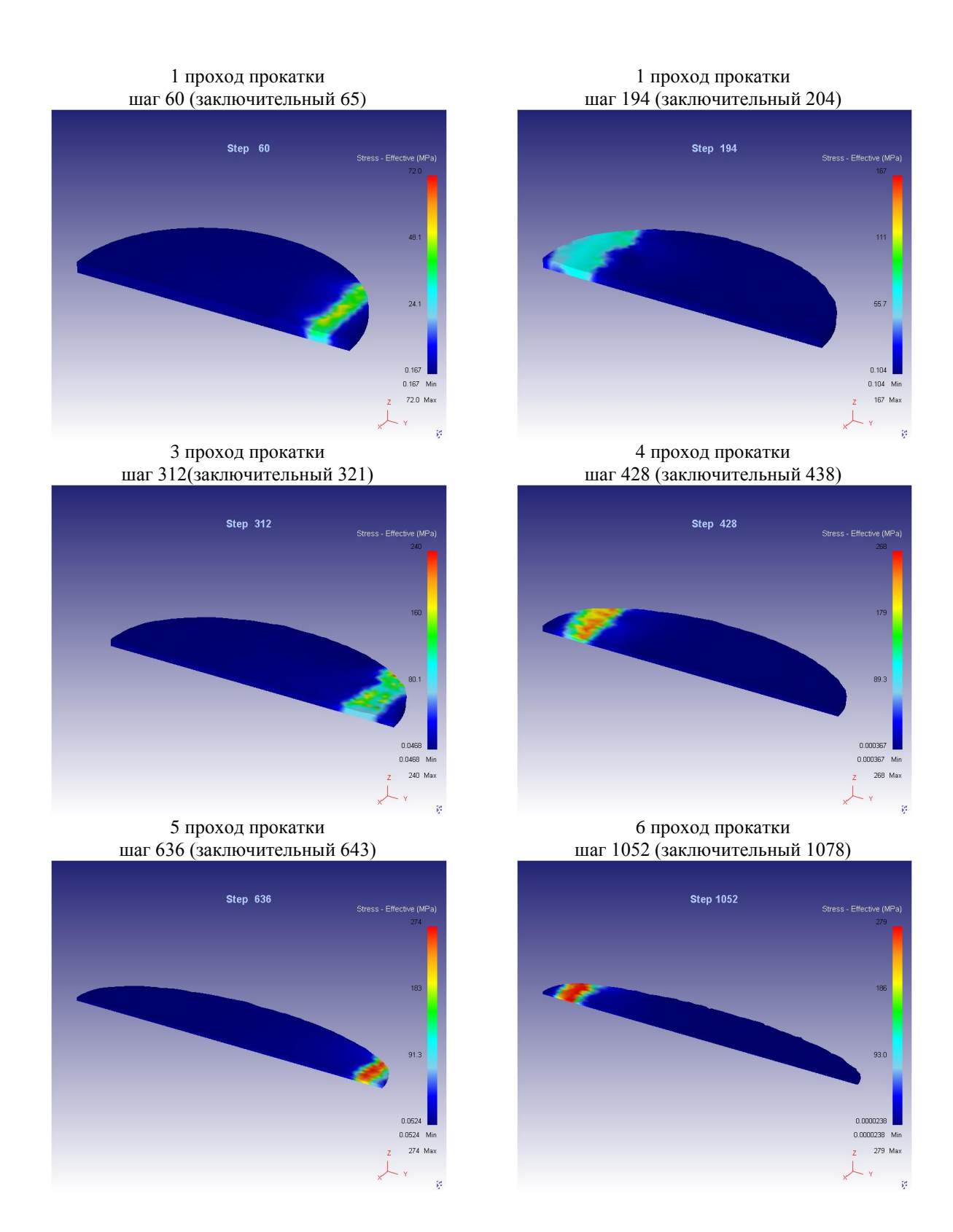

Рисунок 6.3 – Эпюры интенсивности напряжений на 6 проходах прокатки, МПа

# **Проход №1 Обжатие (с учетом симметрии) с 5 мм до 4,4 мм Шаг расчета 38**

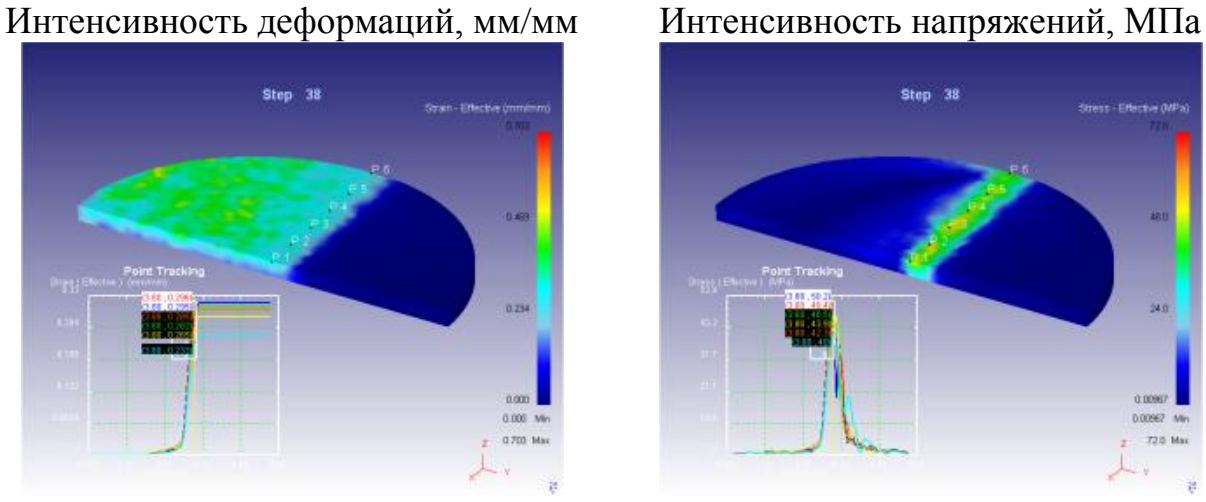

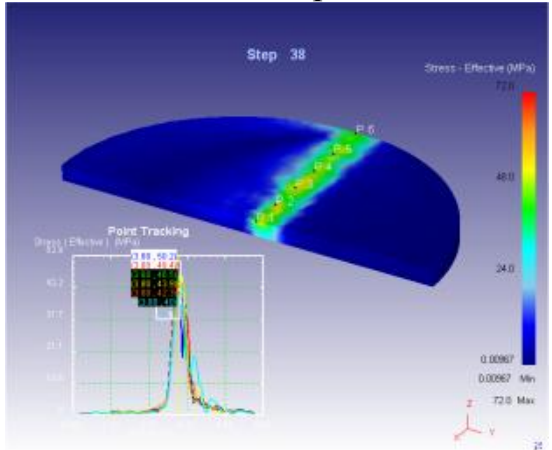

Максимальная интенсивность напряжений 1 прохода – 72 МПа.

Максимальная интенсивность деформации 1 прохода – 0,7%.

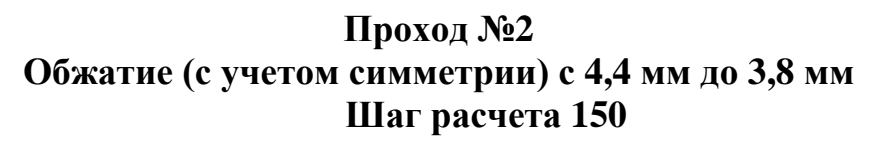

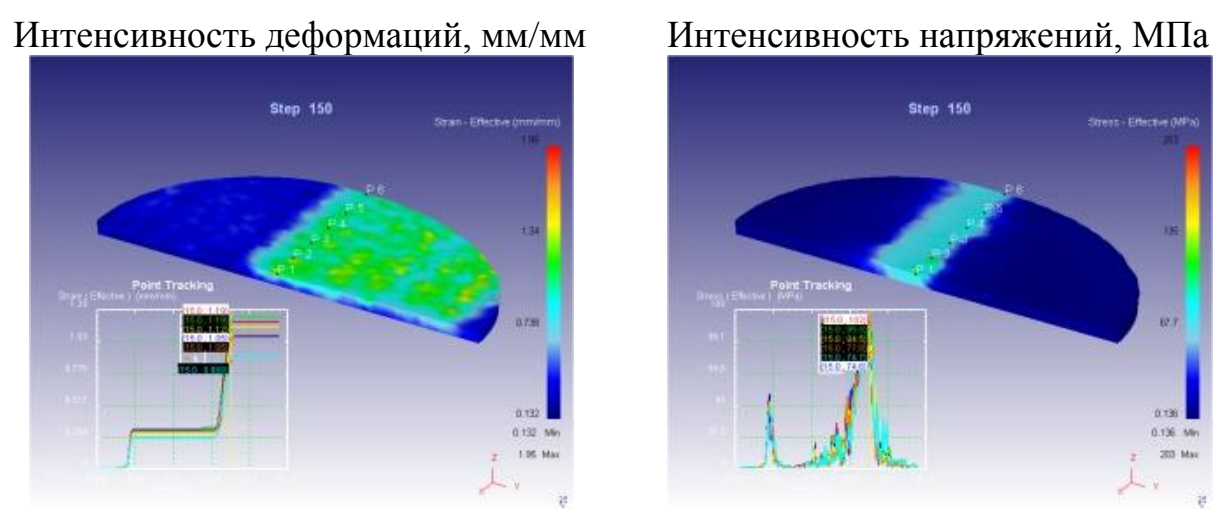

Максимальная интенсивность напряжений 2 прохода – 203 МПа.

Максимальная интенсивность деформации 2 прохода – 1,98%.

Рисунок 6.4 – Эпюры и графики интенсивности напряжений и деформация на

1 и 2 проходах прокатки

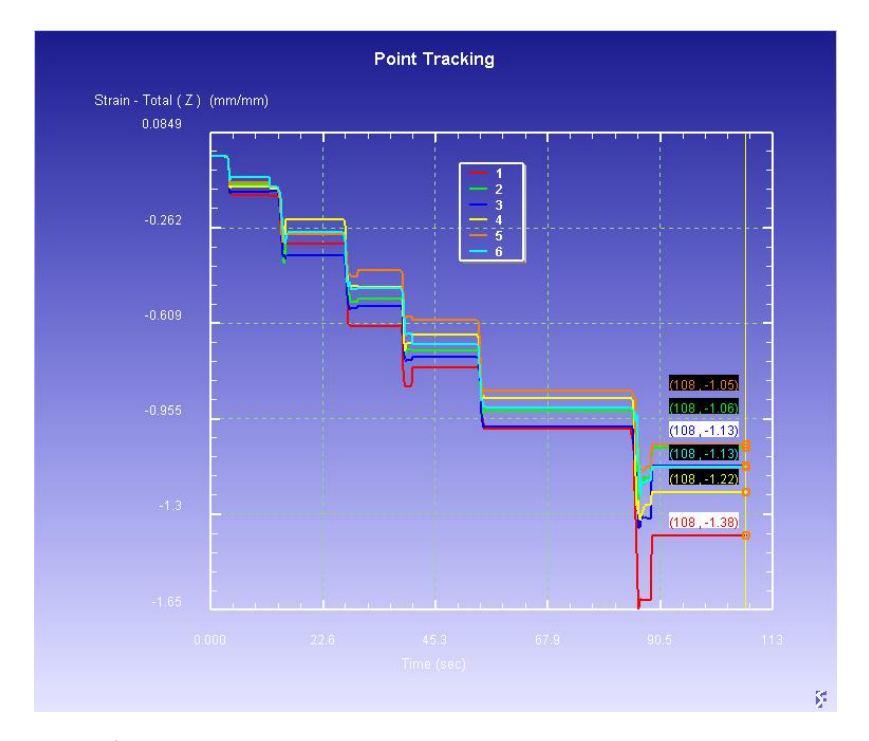

Рисунок 6.5 –Деформация по толщине в выбранных точках на 6 проходах

прокатки, мм/мм

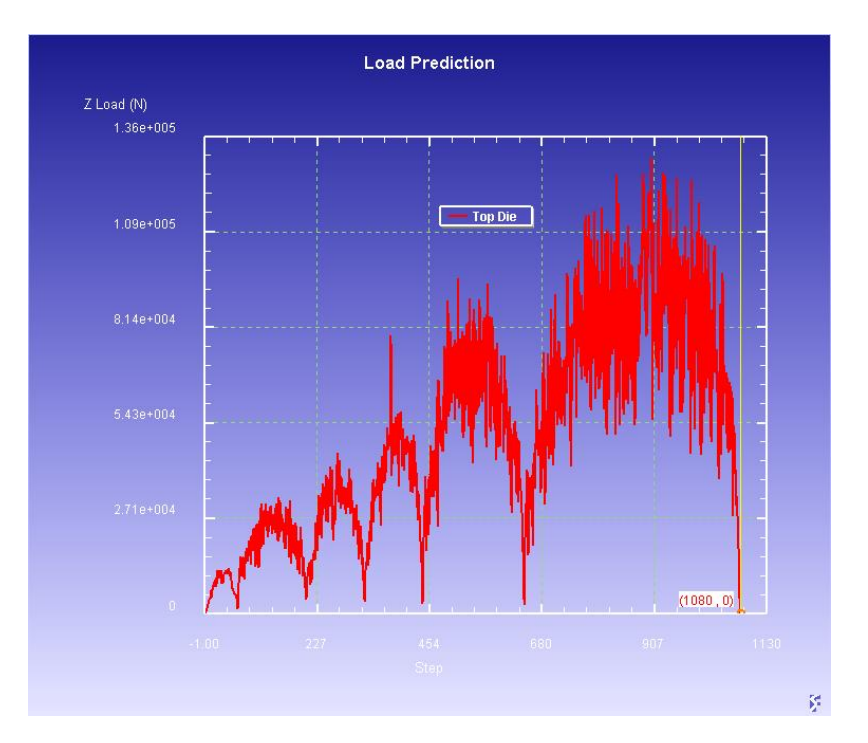

Рисунок 6.6 –Усилие реакции опорного валка на 6 проходах прокатки, N

### **Вывод:**

В результате моделирования рассчитано 6 проходов прокатки (3 цикла), с толщины 10 мм до толщины 2,8 мм.

Максимальная интенсивность напряжений и деформаций каждого прохода представлена в таблице 6.2.

| Проход,<br>рассчитанный в<br><b>DEFORM 3D</b> | Интенсивность<br>деформаций, % | Интенсивность<br>напряжений, МПа | Усилие давления<br>на валок в месте<br>контакта, N |
|-----------------------------------------------|--------------------------------|----------------------------------|----------------------------------------------------|
|                                               | 0,7                            | 72                               | $8,47e+3$                                          |
|                                               | 1,95                           | 203                              | $27,1e+3$                                          |
|                                               | 2,69                           | 236                              | $38,2e+3$                                          |
|                                               | 3,09                           | 270                              | $35,9e+3$                                          |
|                                               | 3,63                           | 274                              | $77,6e+3$                                          |
|                                               | 5,6                            | 279                              | $120e + 3$                                         |

Таблица 6.2 - Сводная таблица результатов моделирования

Установлено, на первом проходе прокатки (обжатие 1 и последующих проходов – 1,2 мм) возможно разрушение кромки заготовки, Рекомендуется уменьшить степень деформации.